# SIEMENS NIXDORF

SINIX

# **INFORMIX NLS V1.0**

Native Language Support

Benutzerhandbuch

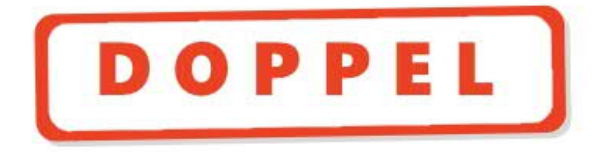

# Sie haben

uns zu diesem Handbuch etwas mitzuteilen? Schicken Sie uns bitte Ihre Anregungen unter Angabe der Bestellnummer dieses Handbuches.

Siemens Nixdorf Informationssysteme AG Manualredaktion STM QM 2 Otto-Hahn-Ring 6 W-8000 München 83

Fax: (089) 636-40443

email im EUnet: man @ sieqm2.uucp

Dieses Handbuch ist auf chlorfrei gebleichtem Papier gedruckt.

## Sie haben

uns zu diesem Handbuch etwas mitzuteilen? Schicken Sie uns bitte Ihre Anregungen unter Angabe der Bestellnummer dieses Handbuches.

Siemens Nixdorf Informationssysteme AG Manualredaktion STM QM 2 Otto-Hahn-Ring 6 W-8000 München 83

Fax: (089) 636-40443

email im EUnet: man @ sieqm2.uucp

Dieses Handbuch ist auf chlorfrei gebleichtem Papier gedruckt.

# INFORMIX NLS (SINIX)

Native Language Support

Benutzerhandbuch

Ausgabe April 1992 (INFORMIX NLS VI.0)

# Wollen Sie mehr wissen ...

... über dieses Produkt

... oder ein anderes Thema der Informationstechnik?

Unsere Training Center stehen für Sie bereit. Besuchen Sie uns in Berlin, Essen, Frankfurt/Main oder Hamburg, in Hannover, Mainz, München, Stuttgart, Wien oder Zürich.

Auskunft und Informationsmaterial erhalten Sie über:

München (089) 636-2009

oder schreiben Sie an:

Siemens Nixdorf Training Center Postfach 8309 51, W-8000 München 83

Basis: INFORMIX

Copyright © INFORMIX Software Inc. 1986/87. INFORMIX ist ein eingetragenes Warenzeichen der INFORMIX Software Inc.

Copyright © Siemens Nixdorf Informationssysteme AG 1992. Alle Rechte vorbehalten.

Weitergabe sowie Vervielfältigung dieser Unterlage, Verwertung und Mitteilung ihres Inhaltes nicht gestattet, soweit nicht ausdrücklich zugestanden.

Zuwiderhandlungen verpflichten zu Schadenersatz.

Liefermöglichkeiten und technische Änderungen Vorbehalten.

# **Inhalt**

 $\overline{\phantom{a}}$ 

,

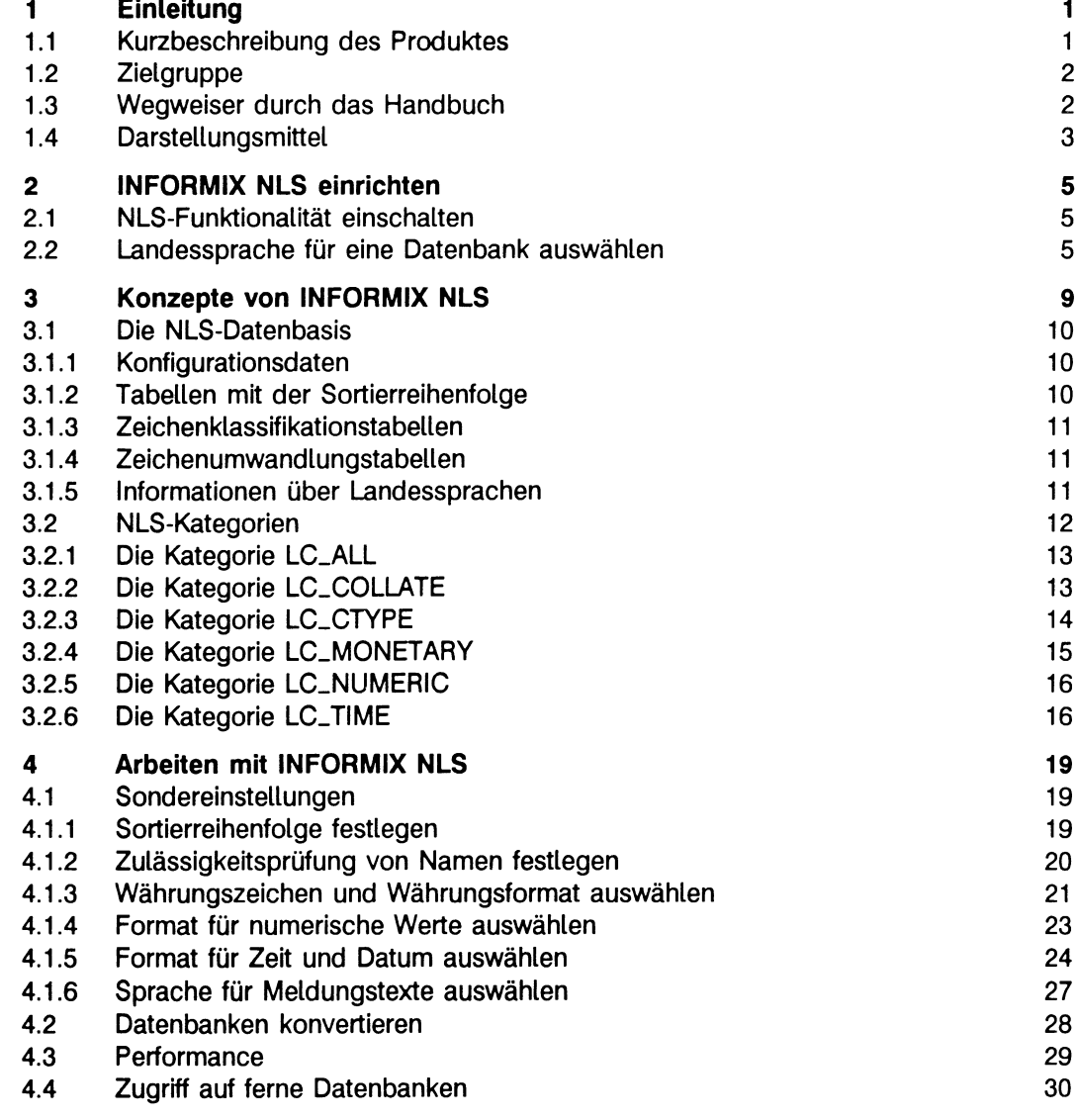

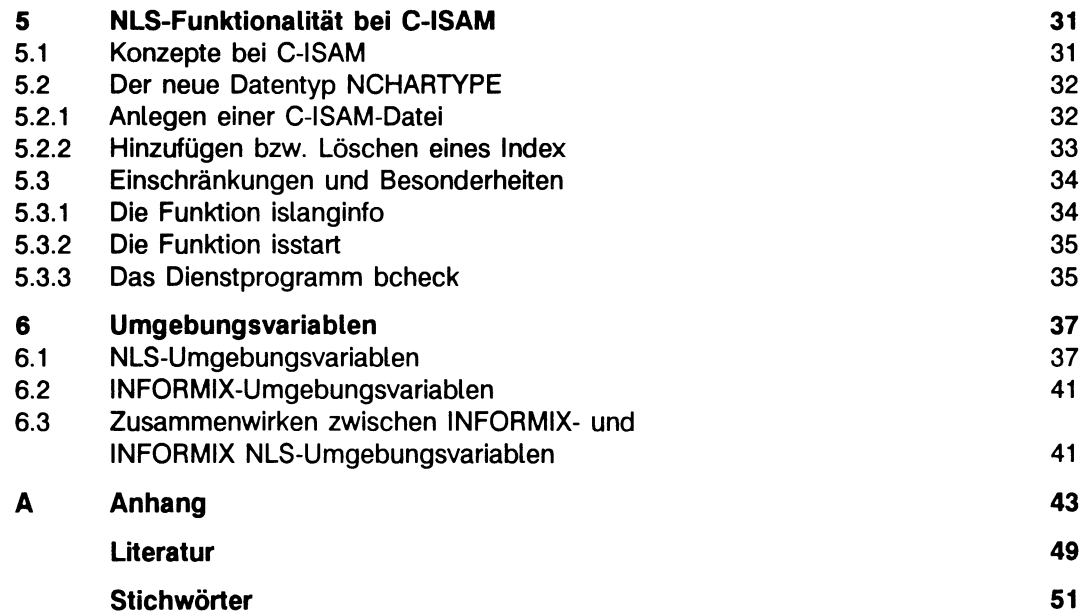

L.

# **1 Einleitung**

INFORMIX Native Language Support (NLS) ist eine Internationalisierung für alle INFORMIX-Produkte. Dadurch können die INFORMIX-Produkte in verschiedenen Sprachund Kulturumgebungen eingesetzt werden.

Grundlage für den Begriff *Native Language Support* (NLS) ist ausschließlich die von X/Open veröffentlichte Spezifikation *X/Open Portability Guide* [7],

### **1.1 Kurzbeschreibung des Produktes**

Viele Computerprogramme erfordern eine Interaktion mit dem Benutzer. Da jedoch nicht alle Benutzer dieselbe Sprache verstehen, ist es sehr wichtig, daß solche Interaktionen in der Muttersprache jedes Benutzers stattfinden können. Ebenso sollten alle Ausgabetexte die korrekten länderspezifischen Eigenheiten der Anwender berücksichtigen.

Programme, die mehrsprachige Interaktionen unterstützen, müssen auch berücksichtigen, daß die einzelnen Sprachen innerhalb eines Computersystems durch die Zeichen eines oder mehrerer Zeichensätze realisiert werden.

Solche Anforderungen erfüllen die sogenannten "internationalisierten'1 Programme. Diese Programme speichern die für jede Sprache typischen Daten, kulturellen Konventionen und Informationen über Zeichensätze getrennt von der Programmlogik. Sie versorgen die Ablaufumgebung eines Programms zur Laufzeit mit der richtigen Landessprache und den entsprechenden länderspezifischen Eigenheiten.

Die Meldungstexte der Programme sind getrennt von der Programmlogik in verschiedensprachigen Message-Katalogen gespeichert, so daß diese von den Programmen verwendet werden können.

NLS ermöglicht eine automatische Anpassung an die Zeichensortierfolge und die Druckaufbereitungssymbole, die für eine bestimmte westeuropäische Sprache spezifisch sind.

INFORMIX NLS stellt dem Benutzer im einzelnen folgende Möglichkeiten zur Verfügung:

- Ein- und Ausgaben in der jeweiligen Landessprache
- länderspezifische Ausgaben von Zeit, Datum und Geldbeträgen
- Anpassung von Vergleichs- und Sortieroperationen an die jeweilige Landessprache

In diesem Handbuch wird unter dem Begriff "Landessprache" jeweils die Sprache, das Gebiet und der Zeichensatz eines Landes verstanden.

### **Beispiel:**

Eine "Landessprache" wird beispielsweise durch folgende Zeichenkette definiert: Fr\_CH.88591

Diese ist folgendermaßen zu interpretieren:

Fr bedeutet Französisch, CH die in der Schweiz übliche Verwendung des Französischen und 88591 der Zeichensatz ISO 8859.1.

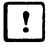

Für die Arbeit mit INFORMIX NLS benötigen Sie unbedingt eine Datensichtstation des Typs 97801-480, die als 8-Bit Terminal eingestellt und konfiguriert sein muß.

### **1.2 Zielgruppe**

Wir setzen voraus, daß Sie ein INFORMIX-Produkt kennen und mit Datenbank-Anwendungen vertraut sind.

Das vorliegende Handbuch richtet sich an Datenbank-Verwalter und SINIX-Systemverwalter.

### **1.3 Wegweiser durch das Handbuch**

Dieses Handbuch beschreibt, wie Sie die NLS- Funktionalität für Ihre INFORMIX-Produkte erreichen.

Einleitende Erklärungen finden Sie in Kapitel 1.

Wie Sie INFORMIX NLS einrichten und ihre Sprachumgebung festlegen, beschreibt Kapitel 2.

Wichtige Begriffe und Zusammenhänge von INFORMIX NLS, die NLS-Datenbasis und die NLS-Kategorien, die die länderspezifischen Eigenheiten enthalten, finden Sie in Kapitel 3.

Wie Sie Ihre Sprachumgebung mit NLS- und INFORMIX-Umgebungsvariablen Ihren Bedürfnissen anpassen können, und wie Sie mit INFORMIX NLS arbeiten, finden Sie in Kapitel 4.

Wie Sie die NLS-Funktionalität für C-ISAM aktivieren, und welche Besonderheiten es in C-ISAM gibt, finden Sie in Kapitel 5.

Welche Umgebungsvariablen Sie belegen können und welches Zusammenwirken zwischen INFORMIX-Umgebungsvariablen und NLS-Umgebungsvariablen besteht, beschreibt Kapitel 6.

Ein Beispiel für den INFORMIX-Betrieb mit NLS und ohne NLS finden Sie im Anhang.

### **1.4 Darstellungsmittel**

ln diesem Handbuch werden folgende Darstellungsmittel verwendet:

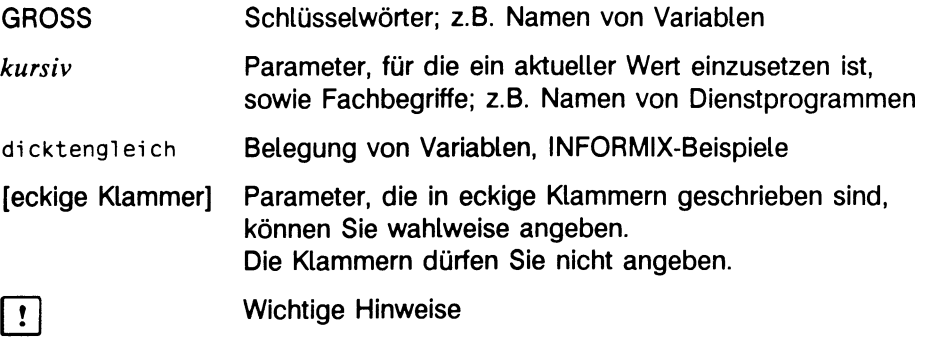

ay other and distribution in the content of the Maria and an experimental computer and computer and an experim<br>Our first computer and would distribute the conduction of the computer of the computer and the computer and th

الأوطن وأولاه لأراد في والروابط والأولاد والمستقبل وأنوسا فالمتحدة والمتحدة والمتحدة الكارون والمحالات ation particular and provided a constraint of classical state and constraint and constant

**1997年1月19日** 

 $\mathcal{O}(\mathbb{R}^d)$  , where  $\mathcal{O}(\mathbb{R}^d)$ 

) and the state of the state of the field of the field  $\mathcal{O}(1)$ 

 $\label{eq:2.1} \frac{1}{4} \left( \frac{1}{2} \left( \frac{1}{2} \frac{1}{2} \right) \left( \frac{1}{2} \left( \frac{1}{2} \right) \right) \left( \frac{1}{2} \left( \frac{1}{2} \right) \right) \left( \frac{1}{2} \left( \frac{1}{2} \right) \right) \left( \frac{1}{2} \left( \frac{1}{2} \right) \right) \left( \frac{1}{2} \left( \frac{1}{2} \right) \right) \left( \frac{1}{2} \left( \frac{1}{2} \right) \right) \left( \frac{1}{2} \left( \frac{1}{$  $\label{eq:2.1} \frac{1}{2}\sum_{i=1}^n\frac{1}{2}\sum_{j=1}^n\frac{1}{2}\sum_{j=1}^n\frac{1}{2}\sum_{j=1}^n\frac{1}{2}\sum_{j=1}^n\frac{1}{2}\sum_{j=1}^n\frac{1}{2}\sum_{j=1}^n\frac{1}{2}\sum_{j=1}^n\frac{1}{2}\sum_{j=1}^n\frac{1}{2}\sum_{j=1}^n\frac{1}{2}\sum_{j=1}^n\frac{1}{2}\sum_{j=1}^n\frac{1}{2}\sum_{j=1}^n\frac{1}{2}\sum_{j=1}^n\$ 

 $\label{eq:3.1} \mathcal{D}=\mathcal{D}^{\text{in}}_{\text{max}}\left(\mathcal{D}^{\text{in}}_{\text{max}}\left(\mathcal{D}^{\text{in}}_{\text{max}}\right)\right)^{\text{max}}\left(\mathcal{D}^{\text{in}}_{\text{max}}\right)^{\text{max}}.$ 

 $\label{eq:2.1} \begin{split} \mathcal{L}_{\text{max}}(\mathbf{r}) = \frac{1}{2} \sum_{i=1}^{N} \mathcal{L}_{\text{max}}(\mathbf{r}) \mathcal{L}_{\text{max}}(\mathbf{r}) \\ & \leq \frac{1}{2} \sum_{i=1}^{N} \mathcal{L}_{\text{max}}(\mathbf{r}) \mathcal{L}_{\text{max}}(\mathbf{r}) \mathcal{L}_{\text{max}}(\mathbf{r}) \end{split}$ 

 $\sim 10^{-1}$ 

 $\mathcal{A}_{\mathcal{S}}$  and  $\mathcal{A}_{\mathcal{S}}$  are the set of the set of the set of  $\mathcal{S}_{\mathcal{S}}$ 

ان المعاملة أنسان الجديد الموارد المعاملة التي تعامل المعاملة المعاملة المعاملة المعاملة المعاملة المعاملة الم<br>من المعاملة المعاملة المعاملة الأ 이 총에 누가 없다.

 $\sim 10^6$ 

 $\sim 10^{11}$ 

# **2 INFORMIX NLS einrichten**

Wenn Sie mit INFORMIX im NLS-Betrieb arbeiten wollen, müssen Sie folgende Schritte durchführen.

### **2.1 NLS-Funktionalität einschalten**

Sie schalten die NLS-Funktionalität von INFORMIX ein, indem Sie der Umgebungsvariablen DBNLS den Wert 1 zuordnen.

### **Beispiel:**

DBNLS=1 export DBNLS

Die Umgebungsvariable DBNLS setzen Sie zurück, indem Sie ihr den Wert 0 zuordnen.

### **2.2 Landessprache für eine Datenbank auswählen**

Welche Sprachumgebung Sie auswählen können, hängt von der Version Ihres Betriebssystems ab.

Die NLS-Schnittstelle von SINIX ermöglicht es standardmäßig, die Sprachen Deutsch und Englisch auszuwählen, und die deutsche, englische und amerikanische Variante des 7-bit-Zeichensatzes ISO 646 und die 8-bit-Zeichensätze ISO 8859.1 und ISO 6937 zu verarbeiten (siehe dazu SINIX Kommandos, Band 1 [5], Kapitel 3).

### **Eine "Landessprache" pro Datenbank**

Einer INFORMIX-Datenbank ordnen Sie mit der Umgebungsvariablen LANG eine bestimmte Sprache zu.

Der Zugriff auf die Datenbank wird abgewiesen, wenn beim Start einer INFORMIX-Anwendung der Wert der Umgebungsvariablen LANG nicht mit der Sprache der Datenbank übereinstimmt.

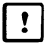

**Timber 19. Die Sprache kann während der Lebenszeit einer Datenbank nicht geändert** werden.

Sie wählen eine Landessprache aus, indem Sie der INFORMIX-Umgebungsvariablen LANG eine auf Ihrem Rechner gültige Sprache zuordnen.

```
LANG=1andessprache 
export LANG
```
Dabei sind unter *landessprache* die länderspezifischen Einstellungen des Benutzers bezüglich der Sprache, des Gebietes und des Zeichensatzes zu verstehen.

Die Umgebungsvariable LANG identifiziert die erforderliche Kombination von Sprache, Gebiet und Zeichensatz folgendermaßen:

```
sprache[-gebiet[.zeichensatz]]
```
Welche gültigen Kombinationen von Sprache, Gebiet und Zeichensatz Sie wählen können, hängt von Ihrem Betriebssystem ab (siehe auch Kapitel 6, Abschnitt 1.

#### **Beispiel:**

Wollen Sie Ihren Datenbanken die deutsche Sprache zuordnen, so wie sie in Deutschland üblich ist, setzen Sie die Umgebungsvariable wie folgt:

LANG=De\_DE.88591 export LANG

De steht für Deutsch, DE steht für Deutschland und 88591 für die deutsche Variante des 8-Bit-Zeichensatzes ISO 88591:1983.

Für die möglichen Kombinationen von *sprache*, gebiet und zeichensatz gibt es Standardeinstellungen.

So können z.B. die Standardeinstellungen für die mit "Fr" angegebene Sprache Französisch folgende länderspezifische Daten enthalten:

- länderspezifische Daten aus Frankreich oder
- länderspezifische Daten aus der Schweiz

Wenn Sie andere Einstellungen als die Standardeinstellungen wünschen, können Sie auch *\_gebiet* oder *\_gebiet.zeichensatz* angeben.

### **Beispiel:**

LANG = Fr\_FR.88591 oder LANG = Fr\_CH.88591

Wenn Sie die gewünschte Landessprache ausgewählt haben, können Sie mit INFORMIX NLS in der von Ihnen eingestellten Sprachumgebung arbeiten.

Wenn Sie einzelne Aspekte Ihrer Sprachumgebung verändern wollen, z.B. die Sortierreihenfolge der für Ihre Datenbank eingestellten Landessprache, können Sie mit Hilfe weiterer Umgebungsvariablen Sondereinstellungen vornehmen (siehe Kapitel 4, Abschnitt 1).

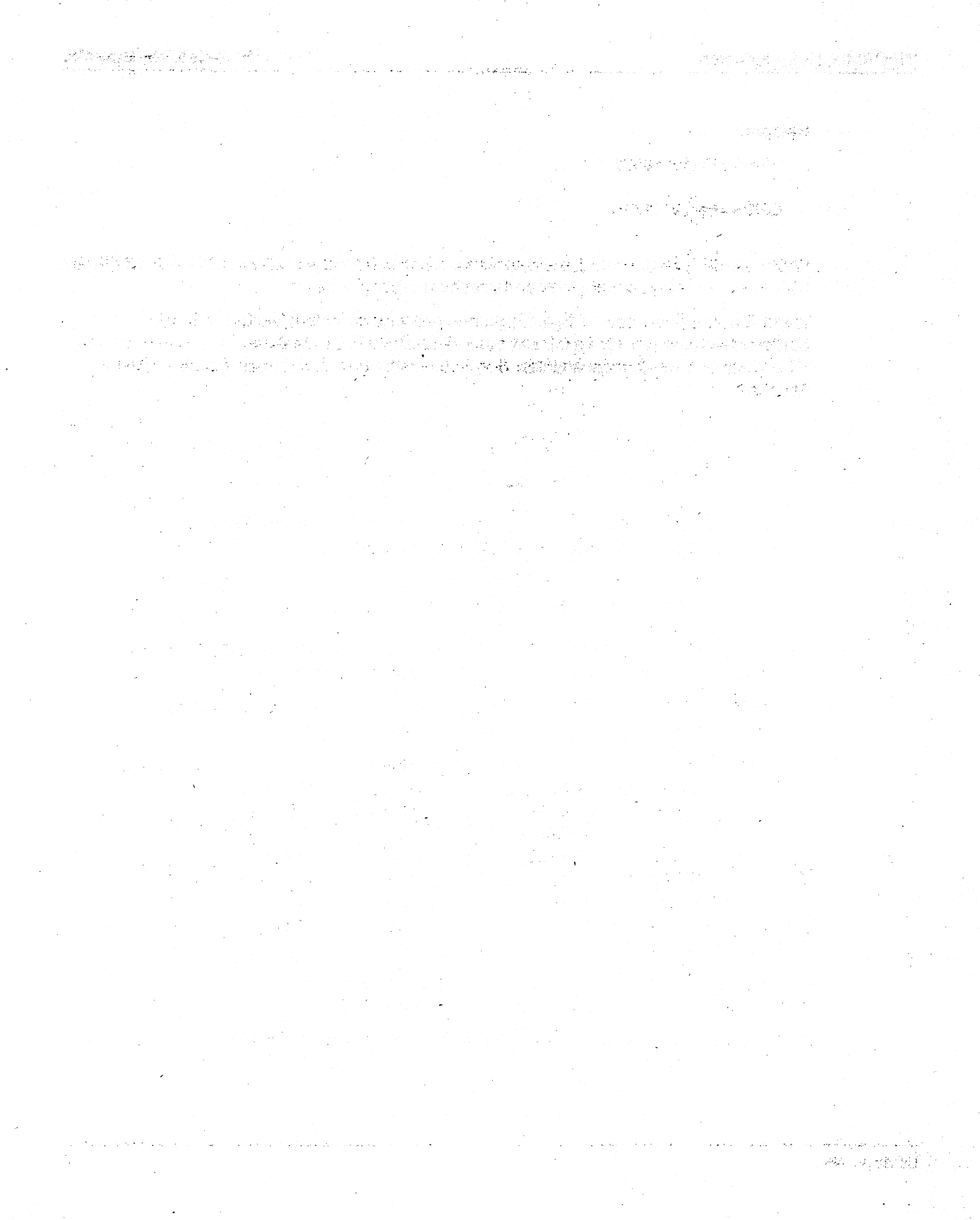

# **3 Konzepte von INFORMIX NLS**

Dieses Kapitel beschreibt, was INFORMIX NLS ist und welche inhaltlichen Zusammenhänge Sie für die Arbeit mit INFORMIX NLS kennen sollten.

INFORMIX NLS bietet Ihnen die Möglichkeit, die Sprachumgebung Ihrer INFORMIX-Anwendung selbst festzulegen und Ihren individuellen Bedürfnissen anzupassen.

Sie benötigen INFORMIX NLS, wenn Sie INFORMIX-Anwendungen einsetzen und dabei in einer bestimmten Sprache mit der Programmoberfläche kommunizieren und die Sortierreihenfolge einer Landessprache nutzen möchten.

Außerdem bietet Ihnen INFORMIX NLS die Möglichkeit, bei der Wahl von Namen für Datenbanken, Tabellen usw. alle Zeichen des für eine bestimmte Sprache zugrundeliegenden Zeichensatzes zu verwenden.

Die NLS-Funktionalität ist so realisiert, daß sie als Zugabe zur Standardfunktionalität bei INFORMIX-Produkten genutzt werden kann. Bei Verzicht auf die NLS-Funktionalität verhalten sich die INFORMIX-Produkte genauso wie bisher.

Mit Ausnahme von INFORMIX-Quickstep können alle INFORMIX-Produkte die NLS-Funktionalität nutzen.

INFORMIX NLS unterstützt die NLS-Funktionalität der X/Open-Schnittstelle des Betriebssystems. Hier ausgenommen ist das Meldungswesen.

INFORMIX verfügt über ein eigenes Meldungs-Katalogsystem. Das Meldungswesen ist bei INFORMIX nicht auf NLS umgestellt.

Sie aktivieren die NLS-Funktionalität, indem Sie die NLS-Umgebungsvariable DBNLS auf 1 setzen.

Über diese Umgebungsvariable wird eine Verbindung hergestellt zwischen dem NLS des Betriebssystems und INFORMIX.

Die länderspezifischen Eigenheiten aller westeuropäischen Sprachen werden in der NLS-Datenbasis des Betriebssystems gespeichert.

Über Umgebungsvariablen steuern Sie, welche dieser westeuropäischen Sprachumgebungen für Ihre INFORMIX-Anwendung gelten soll.

Das Betriebssystem versorgt das INFORMIX-Programm zur Laufzeit mit den gewählten Aspekten einer Landessprache.

### **3.1 Die NLS-Datenbasis**

Die NLS-Datenbasis besteht aus Tabellen, die folgende Informationen enthalten:

- Konfigurationsdaten
- Sortierreihenfolge
- Zeichenklassifikation
- Zeichenumwandlung (Shift)
- Informationen über Landessprachen

### **3.1.1 Konfigurationsdaten**

Die Konfigurationsdaten enthalten die von einem System unterstützten Landesprachen, d.h. alle gültigen Kombinationen für Sprache, Gebiet und Zeichensatz.

Jede gültige Kombination dieser Einstellungen für Sprache, Gebiet und Zeichensatz hat ihre eigene Sortierreihenfolge, Zeichenklassifikation und Zeichenumwandlung, sowie Informationen über die betreffende Landessprache und die dazugehörenden Meldungskataloge.

### **3.1.2 Tabellen mit der Sortierreihenfolge**

Diese Tabellen bestimmen die Sortierreihenfolge für jede Landessprache, die vom System unterstützt wird. Die binären Werte der Zeichen eines Zeichensatzes werden als Indizes in der Tabelle verwendet, deren Einträge die relative Position des betreffenden Zeichens in der Vergleichszeichenfolge angeben.

Es gibt folgende Vergleichsmöglichkeiten für Zeichen:

- eins zu eins, d.h. ein Zeichen wird mit einem anderen verglichen.
- eins zu zwei; dabei werden bestimmte Zeichen so behandelt, als ob sie aus zwei Zeichen bestünden, d.h. ein Zeichen wird auf zwei Zeichen abgebildet. z.B.: Im Deutschen wird "ß" zu "ss".
- n zu eins; dabei werden bestimmte Zeichenfolgen als ein Zeichen behandelt, d.h. zwei oder mehrere Zeichen werden auf ein Zeichen abgebildet. z.B.: Im Spanischen wird "ch" mit "c" und "ll" mit "l" verglichen.
- nicht zu beachtende Zeichen; dabei werden bestimmte Zeichen ignoriert. Wenn z.B. "-" als nicht zu beachtendes Zeichen definiert ist, sind die beiden Zeichenfolgen "schwarz-rot-golden" und "schwarzrotgolden" identisch.

Durch diese Vergleichsmöglichkeiten können zwei Zeichen miteinander verglichen werden, ohne daß eventuell vorhandene Akzente zunächst berücksichtigt werden; erst wenn die beiden Zeichen gleich sind, werden sie nach den Akzenten geordnet.

#### **3.1.3 Zeichenklassifikationstabellen**

Diese Tabellen enthalten die Muster für die Zeichenklassifikation. Jedes Zeichen aus dem definierten Zeichensatz wird als Index in der Mustertabelle einer Sprache verwendet, deren Einträge eine Reihe von Zeichenfolgen enthalten. Anhand dieser Einträge wird erkannt, ob eine der folgenden Einstellungen wahr oder *falsch* ist:

- Großbuchstaben
- Kleinbuchstaben
- Satzzeichen
- Kontrollzeichen
- Leerzeichen

#### **3.1.4 Zeichenumwandlungstabellen**

Die Zeichenumwandlungstabellen, auch *Shift-Tabeilen* genannt, enthalten die jeweils sich entsprechenden Bit-Kombinationen der Groß- und Kleinbuchstaben für jedes Zeichen eines Zeichensatzes.

Der Groß- oder Kleinbuchstabenwert eines Zeichens kann also über den Eintrag für ein Zeichen in der *Shift-Tabelle* bestimmt werden.

#### **3.1.5 Informationen über Landessprachen**

Die Tabellen mit Informationen über Landessprachen *langinfo* enthalten Meldungstexte, die für eine bestimmte Sprache definiert sind.

In diesen Meldungstexten sind folgende länderspezifische Informationen angegeben:

- Formate für Datum und Zeit
- Namen der Wochentage und Monate
- Abkürzungen für Wochentage und Monate
- Trennzeichen für Dezimalstellen (Radixzeichen)
- Trennzeichen für Tausender bei numerischen Werten
- Antworten auf Ja/Nein-Fragen
- Währungszeichen und deren Position innerhalb eines Geldbetrages

### **3.2 NLS-Kategorien**

Die Spezifika der in der NLS-Datenbasis gespeicherten Sprachumgebungen werden intern über NLS-Kategorien angesprochen.

Sie können jede dieser Kategorien über die Werte von NLS-Umgebungsvariablen bzw. INFORMIX-Umgebungsvariablen beeinflussen.

Wenn Sie die Umgebungsvariable LANG bzw. weitere Umgebungsvariablen setzen, stellen Sie Ihre individuelle Sprachumgebung ein.

Die Wette der Kategorien, die die Landessprache und die entsprechenden länderspezifischen Eigenheiten enthalten, werden der Ablaufumgebung der INFORMIX-Anwenderprogramme zur Laufzeit mit Hilfe der Funktion *setlocale()* zugeordnet (siehe SINIX Referenzhandbuch für Programmierer [6]).

Jede Kategorie bestimmt gewisse Aspekte einer Landessprache. Es gibt folgende Kategorien:

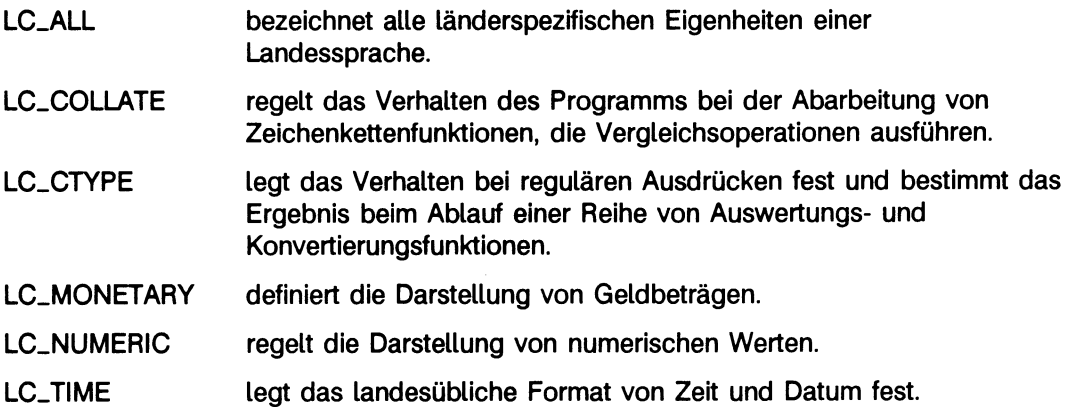

Die Kategorien LC\_COLLATE und LC\_CTYPE können Sie nur zu Beginn Ihrer Arbeit im NLS-Betrieb, d.h noch bevor Sie eine Datenbank anlegen, über die Umgebungsvariable LANG bzw. über die NLS-Umgebungsvariablen LC\_COLLATE und LC\_CTYPE beeinflussen.

Eine spätere Änderung ist nicht möglich, da die Werte dieser beiden Kategorien für die gesamte Lebensdauer einer Datenbank festgelegt werden.

Die Werte der Kategorien LC\_MONETARY, LC-NUMERIC und LC-TIME sind nicht voreingestellt, d.h. standardmäßig fest in der Datenbasis vorgegeben, sondern können von Ihnen auch bei laufendem NLS-Betrieb über die entsprechenden NLS-Umgebungsvariablen veändert werden.

### **3.2.1 Die Kategorie LC\_ALL**

Die Kategorie LC\_ALL bezeichnet die gesamte Sprachumgebung einer Landessprache und enthält alle Operationen, die in den fünf folgenden Kategorien enthalten sind, entsprechend der in der Umgebungsvariablen LANG vereinbarten Sprachumgebung.

#### **3.2.2 Die Kategorie LC.COLLATE**

Die Kategorie LC.COLLATE regelt das Verhalten des Programms beim Auswerten von regulären Ausdrücken und beim Abarbeiten von Zeichenkettenfunktionen, die Vergleichsoperationen ausführen, also beim Sortieren bzw. Vergleichen von Zeichenketten.

Ein Vergleichsoperator einer bestimmten Landessprache wird bei folgenden Operationen benötigt:

- 1. Sortierreihenfolge
	- bei einer ORDER BY- oder GROUP BY-Klausel in SELECT-Anweisungen
	- beim Indexaufbau
	- beim alphabetischen Auflisten von Tabellen, Datenbanken, Listenprogrammen, Maskenprogrammen, Modulen usw. in Menüs von INFORMIX-SQL und -4GL
- 2. Treffermenge

Die Treffermenge von logischen Prädikaten in der WHERE-Klausel hängt von der eingestellten Sprachumgebung ab.

z.B.

```
SELECT hauptstadt FROM länder
WHERE land >= "Luxemburg" AND land <= "Portugal";
```
Die Treffermenge unterscheidet sich je nach INFORMIX-Betrieb:

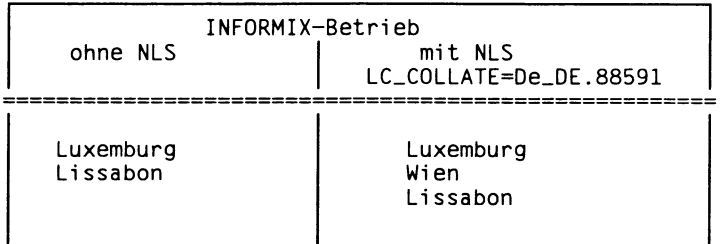

Im INFORMIX-Betrieb mit NLS erscheint in der Treffermenge auch Wien, weil Österreich in den Bedingungsbereich der Abfrage fällt. Im Betrieb ohne NLS fällt Österreich nicht in den Bedingungsbereich, da die Umlaute erst nach dem Alphabet folgen.

3. Reguläre Ausdrücke

Die MATCHES-Klausel in SELECT-Anweisungen unterstützt eine rudimentäre Form regulärer Ausdrücke.

z.B.

SELECT stadt FROM länder WHERE stadt MATCHES "[A-P]\*":

4. Bereichsangabe höherer Programmschnittstellen

Der Wert von LC\_COLLATE beeinflußt die Bereichsangabe der Anweisung INCLUDE der höheren Programmierschnittstellen (4GL, Perform, ACE) und ihrer Menüsysteme beim Datentyp CHAR.

z.B.

 $INCLUDE = ('A' TO 'M')$ 

Der Wert der Kategorie LC.COLLATE wird durch die Umgebungsvariablen LANG oder LC-COLLATE festgelegt und in der Datenbank hinterlegt. Die Kategorie LC.COLLATE kann danach für die betreffende Datenbank nicht mehr geändert werden.

### **3.2.3 Die Kategorie LC.CTYPE**

Die Kategorie LC\_CTYPE bestimmt das Ergebnis beim Ablauf einer Reihe von Auswertungs- und Konvertierungsfunktionen des Datentypes CHAR.

Um die verschiedenen Objekte in einer Datenbank wieder ansprechen zu können, muß der aktuelle Wert der Kategorie LC\_CTYPE während des Zugriffs auf eine Datenbank mit dem Wert von LC\_CTYPE übereinstimmen, der zu dem Zeitpunkt, als die betreffende Datenbank erzeugt wurde, eingestellt war.

Die Kategorie LC\_CTYPE beeinflußt folgende Operationen:

1. Zulässigkeitsprüfung von Namen

Für Namen von INFORMIX-SQL- und -4GL-Objekten werden alle Zeichen des ausgewählten Zeichensatzes zugelassen. Namen sind Zeichenketten, die in folgenden Ausprägungen auftreten können:

- Namen von Datenbanken, Tabellen und Spalten
- Namen von Views und Synonymen
- Aliasnamen
- Namen von Indizes und Constraints
- Namen von Eigentümern und Benutzern
- Namen für Satzzeiger und Statement-Ids
- Modulnamen in 4GL
- Namen von Formaten in 4GL und Perform
- Namen von Listen in 4GL und ACE
- 2. Konvertierung von Kleinbuchstaben in Großbuchstaben und umgekehrt für den gesamten ausgewählten Zeichensatz

Der Wert der Kategorie LC\_CTYPE wird durch die Umgebungsvariablen LANG oder LC-CTYPE festgelegt und in der Datenbank hinterlegt. Die Kategorie LC-CTYPE kann danach für die betreffende Datenbank nicht mehr geändert werden.

#### **3.2.4 Die Kategorie LC.MONETARY**

Die Kategorie LC.MONETARY definiert die Darstellung von Geldbeträgen. Sie legt das nationale Währungssymbol und dessen Position in einem Geldbetrag fest. Das Währungssymbol kann vor, nach oder innerhalb des numerischen Wertes stehen.

#### **Beispiel:**

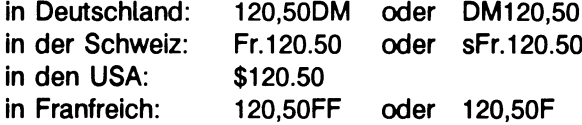

Der Wert der Kategorie LC.MONETARY wird durch die Umgebungsvariablen LANG oder LC\_MONETARY festgelegt.

Es gibt jedoch zwei Möglichkeiten, den Wert der Kategorie LC.MONETARY zu verändern:

- Sie können die NLS-Umgebungsvariable LC\_MONETARY mit einem anderen Wert versorgen.
- Sie können die INFORMIX-Umgebungsvariable DBMONEY setzen.

Eine Beschreibung dieser zwei Möglichkeiten finden Sie in Kapitel 4, Abschnitt 1.3.

### **3.2.5 Die Kategorie LC.NUMERIC**

Die Kategorie LC-NUMERIC regelt die Darstellung von numerischen Werten. Sie definiert das Trennzeichen zwischen Vor- und Nachkommastelle, sowie das für Tausender.

### **Beispiel:**

So wird z.B. die Zahl 2.345,77 folgendermaßen dargestellt: in England: 2,345.77 in Frankreich: 2.345,77

Der Wert der Kategorie LC\_NUMERIC wird durch die Umgebungsvariablen LANG oder LC\_NUMERIC festgelegt.

Es gibt jedoch zwei Möglichkeiten, den Wert der Kategorie LC\_NUMERIC zu verändern:

- Sie können die NLS-Umgebungsvariable LC\_NUMERIC mit einem anderen Wert versorgen.
- Sie können die INFORMIX-Umgebungsvariable DBFORMAT setzen.

Eine Beschreibung dieser zwei Möglichkeiten finden Sie in Kapitel 4, Abschnitt 1.4.

### **3.2.6 Die Kategorie LC.TIME**

Die Kategorie LC.TIME legt das landesübliche Format von Zeit und Datum fest. Dazu gehören auch die Namen und die Abkürzungen von Wochentagen und Monaten.

Die Reihenfolge von Jahr, Monat und Tag sowie die Trennzeichen werden in jeder Landessprache anders dargestellt.

#### **Beispiel:**

Der 3. Oktober 1990 z.B. wird in folgender Form dargestellt: in den USA: 10/3/90 in Deutschland: 3.10.90

Der aktuelle Wert der Kategorie LC\_TIME legt den Voreinstellungswert für das Formatieren von Zeit- und Datumsangaben fest.

Der Wert der Kategorie LC\_TIME wird durch die Umgebungsvariablen LANG oder LC-TIME festgelegt.

Es gibt jedoch zwei Möglichkeiten, den Wert der Kategorie LC.MONETARY zu verändern:

- Sie können die NLS-Umgebungsvariable LC\_TIME mit einem anderen Wert versorgen.
- Sie können die INFORMIX-Umgebungsvariable DBDATE setzen.

Eine Beschreibung dieser zwei Möglichkeiten finden Sie in Kapitel 4, Abschnitt 1.5.

 $\mathcal{L}^{\text{b}}(\mathcal{L}^{\text{b}}(\mathcal{L}^{\text{b}}_{\text{b}}),\mathcal{L}^{\text{b}}_{\text{b}})) = \mathcal{L}^{\text{b}}_{\text{b}}(\mathcal{L}^{\text{b}}_{\text{b}}(\mathcal{L}^{\text{b}}_{\text{b}}),\mathcal{L}^{\text{b}}_{\text{b}}))$ 

 $\frac{1}{2}\sum_{i=1}^n\frac{1}{2}\sum_{j=1}^n\frac{1}{2}\sum_{j=1}^n\frac{1}{2}\sum_{j=1}^n\frac{1}{2}\sum_{j=1}^n\frac{1}{2}\sum_{j=1}^n\frac{1}{2}\sum_{j=1}^n\frac{1}{2}\sum_{j=1}^n\frac{1}{2}\sum_{j=1}^n\frac{1}{2}\sum_{j=1}^n\frac{1}{2}\sum_{j=1}^n\frac{1}{2}\sum_{j=1}^n\frac{1}{2}\sum_{j=1}^n\frac{1}{2}\sum_{j=1}^n\frac{1}{2}\sum_{j$ 

 $\label{eq:2.1} \mathcal{F}(\mathcal{L}_{\mathcal{A}}(\mathcal{L}_{\mathcal{A}})) = \mathcal{F}(\mathcal{L}_{\mathcal{A}}(\mathcal{L}_{\mathcal{A}})) = \mathcal{F}(\mathcal{L}_{\mathcal{A}}(\mathcal{L}_{\mathcal{A}})) = \mathcal{F}(\mathcal{L}_{\mathcal{A}}(\mathcal{L}_{\mathcal{A}}))$ 

 $\widetilde{\mathcal{R}}_{\text{in}}$  , where  $\mathcal{R}_{\text{in}}$ 

 $\sim 10^{11}$  and  $\sim 10^{11}$  $\mathcal{L} \subset \{1,2,3,2,5\}$ 

# **4 Arbeiten mit INFORMIX NLS**

Durch die Wahl der Sprachumgebung werden die NLS-Kategorien automatisch mit den für die eingestellte Landessprache richtigen Werten versorgt. Wenn Sie die Werte der Kategorien jedoch verändern wollen, können Sie weitere Sondereinstellungen vornehmen.

### **4.1 Sondereinstellungen**

Durch das Belegen der Umgebungsvariablen LANG mit einer Landessprache setzen Sie alle länderspezifischen Eigenheiten der betreffenden Sprache für Ihre Datenbank fest.

Wenn Sie z.B. mit verschiedenen Sprachen arbeiten wollen, können Sie sowohl mit Hilfe von NLS-Umgebungsvariablen als auch mit Hilfe von INFORMIX-Umgebungsvariablen weitere Einstellungen vornehmen, und sich dadurch eine Ihren Bedürfnissen entsprechende Sprachumgebung schaffen.

Einige Informationen zu den einzelnen Landessprachen werden bei INFORMIX-Anwendungen auch im Betrieb ohne NLS in INFORMIX-Umgebungsvariablen abgelegt. Dazu gehört z.B. die Darstellungsart von Datum, Geldbetrag und Zahlenformaten, wie sie in jeder Landessprache üblich ist.

Die INFORMIX-Umgebungsvariablen können auch von INFORMIX NLS genutzt werden.

### **4.1.1 Sortierreihenfolge festlegen**

Mit der NLS-Umgebungsvariablen LC\_COLLATE können Sie eine Voreinstellung der Sortierreihenfolge für Ihre Datenbank vornehmen.

Wollen Sie die Sortierreihenfolge der für Ihre Datenbank eingestellten Sprache ändern, setzen Sie die NLS-Umgebungsvariable LC.COLLATE auf die Landessprache, deren Sortierreihenfolge Sie benötigen.

```
LC_C0LLATE=1andessprache 
export LC_COLLATE
```
**[7]** Damit im NLS-Betrieb auf eine Datenbank zugegriffen werden kann, muß LC\_COLLATE so gesetzt sein wie zu dem Zeitpunkt, als die Datenbank erzeugt wurde.

### **Beispiel:**

Wenn Sie für Ihre Datenbank Deutsch gewählt haben, aber eine im Französischen übliche Sortierreihenfolge benötigen, müssen Sie die Umgebungsvariablen folgendermaßen setzen:

LANG=De\_DE.88591 LC\_COLLATE=Fr\_FR.88591 export LANG LC\_COLLATE

Zusätzlich kann auch die alphabetische Telefonbuchordnung, wie sie im Deutschen üblich ist, durch die zusätzliche Angabe @TELEPHONE ausgewählt werden.

#### **Beispiel:**

LC\_COLLATE=Fr\_FR.88591@TELEPH0NE

Weitere Informationen über die NLS-Umgebungsvariablen finden Sie im Kapitel 6, Abschnitt 1.

### **4.1.2 Zulässigkeitsprüfung von Namen festlegen**

Mit der NLS-Umgebungsvariablen LC\_CTYPE können Sie eine Voreinstellung für die Zulässigkeit von Namen von Tabellen, Funktionen usw. für Ihre Datenbank vornehmen.

Wollen Sie für Ihre Datenbanken oder Tabellen Namen vergeben, für deren Darstellung ein anderer Zeichensatz nötig ist als der, der durch die eingestellte Sprache für Ihre Datenbank gilt, setzen Sie die NLS-Umgebungsvariable LC-CTYPE auf den Zeichensatz der benötigen Landessprache.

```
LC_CTYPE=1andessprache 
export LC_CTYPE
```
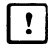

[71 Damit im NLS-Betrieb auf eine Datenbank zugegriffen werden kann, muß LC.CTYPE so gesetzt sein wie zu dem Zeitpunkt, als die Datenbank erzeugt wurde.

### **Beispiel:**

Wenn Sie für Ihre Datenbank Deutsch gewählt haben, aber den im Französischen üblichen Zeichensatz für die Namen von Tabellen benötigen, müssen Sie die Umgebungsvariablen folgendermaßen setzen:

```
LANG=De_DE.88591 
LC_CTYPE=Fr_FR.88591 
export LANG LC_CTYPE
```
Weitere Informationen über die NLS-Umgebungsvariablen finden Sie im Kapitel 6, Abschnitt 1.

### **4.1.3 Währungszeichen und Währungsformat auswählen**

Sie haben zwei Möglichkeiten, um das Währungszeichen und das Währungsformat auszuwählen:

- Sie können die NLS-Umgebungsvariable LC\_MONETARY mit einem anderen Wert versorgen.
- Sie können die INFORMIX-Umgebungsvariable DBMONEY setzen.

### **LC\_MONETARY**

Mit der NLS-Umgebungsvariablen LC\_MONETARY können Sie das Währungsformat für Ihre Datenbank voreinstellen.

Wollen Sie ein anderes Währungszeichen und ein anderes Format für Geldbeträge verwenden, als es in der für Ihre Datenbank eingestellten Sprache gültig ist, setzen Sie die NLS-Umgebungsvariable LC.MONETARY auf die Sprache, deren Währungszeichen Sie benötigen.

```
LC_M0NETARY=1andessprache 
export LC_MONETARY
```
#### **Beispiel:**

Wenn Sie für Ihre Datenbank Deutsch gewählt haben, aber das im Französischen übliche Währungszeichen und Währungsformat benötigen, müssen Sie die Umgebungsvariablen folgendermaßen setzen:

```
LANG=De_DE.88591 
LC_MONETARY=Fr_FR.88591 
export LANG LC_MONETARY
```
Weitere Informationen über die NLS-Umgebungsvariablen finden Sie im Kapitel 6, Abschnitt 1.

### **DBMONEY**

Bei INFORMIX-Anwendungen wählen Sie Formate für Geldbeträge aus, indem Sie die Umgebungsvariable DBMONEY mit Werten belegen.

Standardmäßig ist die Umgebungsvariable DBMONEY gemäß der unter LANG spezifizierten Sprache eingestellt.

Wenn Sie z.B. bei LANG die Sprache "Deutsch" gewählt haben, oder wenn bei INFORMIX NLS die Kategorie LC\_MONETARY auf "Deutsch" eingestellt ist, sind die deutschen Standardformate für Geldbeträge eingestellt:

```
DBM0NEY=,
```
Wenn Sie andere Formate als die der Standardeinstellung verwenden möchten, können Sie die Umgebungsvariable DBMONEY überschreiben.

### **Beispiel:**

DBM0NEY=,DM export DBMONEY

Ausgabe eines Geldbetrages:

250,30 DM

In INFORMIX NLS wird die Umgebungsvariable DBMONEY beim Starten entsprechend der in der Umgebungsvariablen LANG bzw. der in der Umgebungsvariablen LC\_MONETARY gewählten Sprache initialisiert.

Die Umgebungsvariable DBMONEY legt für die Ausgabe von Werten folgende Einzelheiten fest:

- welches Trennzeichen (Radixzeichen) zwischen Vor- und Nachkommastellen sowohl bei Zahlen als auch bei Geldbeträgen gesetzt wird
- welches Währungszeichen mit dem Spaltenwert ausgegeben wird
- ob das Währungszeichen als Präfix und/oder als Suffix erscheint

Standardwert: DBMONEY=,

- zwischen Vor- und Nachkommastellen wird bei der Ausgabe von Zahlen ein Komma gesetzt, unabhängig davon, ob die Eingabe mit Komma oder Punkt erfolgt;
- kein Währungszeichen ist definiert;

#### **4.1.4 Format für numerische Werte auswählen**

Sie haben zwei Möglichkeiten, um das Format für numerische Werte auszuwählen:

- Sie können die NLS-Umgebungsvariable LC\_NUMERIC mit einem anderen Wert versorgen.
- Sie können die INFORMIX-Umgebungsvariable DBFORMAT setzen.

### **LC-NUMERIC**

Mit der NLS-Umgebungsvariablen LC.NUMERIC können Sie das Format für numerische Werte für Ihre Datenbank voreinstellen.

Wollen Sie ein anderes Format für numerische Werte verwenden, als es in der für Ihre Datenbank eingestellten Sprache üblich ist, setzen Sie die NLS-Umgebungsvariable LC\_NUMERIC auf die Sprache, deren Format Sie benötigen.

```
LC_NUMERIC=1andesspräche 
export LC.NUMERIC
```
#### **Beispiel:**

Wenn Sie für Ihre Datenbank Deutsch gewählt haben, aber das Format zur Darstellung von numerischen Werten benötigen, das im Französischen üblich ist, müssen Sie die Umgebungsvariablen folgendermaßen setzen:

LANG=De\_DE.88591 LC.NUMERIC=Fr\_FR.88591 export LANG LC\_NUMERIC

Weitere Informationen über die NLS-Umgebungsvariablen finden Sie im Kapitel 6, Abschnitt 1.

### **DBFORMAT**

Ab INFORMIX V4.1 haben Sie die Möglichkeit, mit Hilfe der Umgebungsvariablen DBFORMAT das Format für numerische Werte zu bestimmen.

Standardmäßig ist die Umgebungsvariable DBFORMAT gemäß der unter LANG spezifizierten Sprache eingestellt.

Gleichzeitig überlagert DBFORMAT die Definition von DBMONEY.

Wenn Sie z.B. bei LANG die Sprache "Deutsch" gewählt haben, oder wenn bei INFORMIX NLS die Kategorie LC\_NUMERIC auf "Deutsch" eingestellt ist, ist das deutsche Standardformat für numerische Werte und die deutsche Stellung des Währungszeichens bei Geldbeträgen eingestellt:

```
DBFORMAT='DM:.:,:'
```
Wenn Sie andere Formate als die der Standardeinstellung verwenden möchten, können Sie die Umgebungsvariable DBFORMAT belegen und somit den eigenen Anforderungen anpassen:

DFORMAT=\*anfang:tausend:dezimal:ende\* export DBFORMAT

Dabei gibt es folgende Entsprechungen:

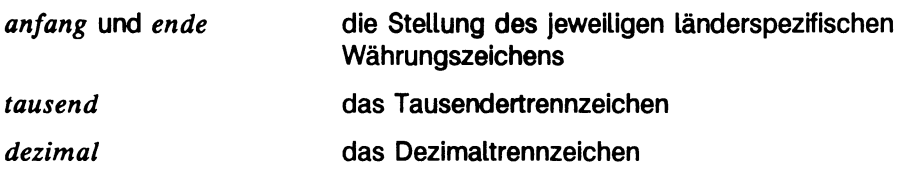

### **Beispiel:**

DFORMAT='\$:.:.:' export DBFORMAT

Ausgabe eines Zahlenfeldes mit Währungszeichen

\$ 2,536.47

Eine Beschreibung der Umgebungsvariablen DBFORMAT finden Sie auch im INFORMIX-Ergänzungsband [3].

### **4.1.5 Format für Zeit und Datum auswählen**

Sie haben zwei Möglichkeiten, um das Format für Zeit und Datum auszuwählen:

- Sie können die NLS-Umgebungsvariable LC\_TIME mit einem anderen Wert versorgen.
- Sie können die INFORMIX-Umgebungsvariable DBDATE setzen.

### **LC-TIME**

Mit der NLS-Umgebungsvariablen LC-TIME können Sie des Zeit- und Datumformat für Ihre Datenbank voreinstellen.

Wollen Sie ein anderes Format für die Darstellung von Zeit und Datum als es in der für Ihre Datenbank eingestellten Sprache üblich ist, setzen Sie nur die NLS-Umgebungsvariable LC\_TIME auf die Sprache, deren Format für Zeit und Datum Sie benötigen.

```
LC_TIME=1andessprache 
export LC.TIME
```
#### **Beispiel:**

Wenn Sie für Ihre Datenbank Deutsch gewählt haben, aber das im Französischen übliche Format für Zeit und Datum benötigen, müssen Sie die Umgebungsvariablen folgendermaßen setzen:

```
LANG=0e_DE.88591 
LC_TIME=Fr_FR.88591 
export LANG LC_TIME
```
Weitere Informationen über die NLS-Umgebungsvariablen finden Sie im Kapitel 6, Abschnitt 1.

#### **DBDATE**

Bei INFORMIX-Anwendungen wählen Sie das Datumformat aus, indem Sie die Umgebungsvariable DBDATE mit Werten belegen.

Standardmäßig ist die Umgebungsvariable DBDATE gemäß der unter LANG spezifizierten Sprache eingestellt.

Wenn Sie z.B. bei LANG die Sprache "Deutsch" gewählt haben, oder wenn bei INFORMIX NLS die Kategorie LC.TIME auf "Deutsch" eingestellt ist, ist das deutsche Standardformat für das Datum eingestellt:

DBDATE=DMY4.

Wenn Sie andere Formate als die der Standardeinstellung verwenden möchten, können Sie die Umgebungsvariable DBDATE überschreiben.

#### **Beispiel:**

DBDATE=DMY2/ export DBDATE

Ausgabe eines Datums:

20/07/90

In INFORMIX NLS wird die Umgebungsvariable DBDATE beim Starten initialisiert, entsprechend der in der Umgebungsvariablen LANG ausgewählten Sprache, bzw. entsprechend der in der Umgebungsvariablen LC.TIME gewählten Sprache.

Die Umgebungsvariable DBDATE legt das landesübliche Format eines Datums fest. Der Anwender kann durch die Umgebungsvariable DBDATE folgende Einzelheiten festlegen:

- die Reihenfolge von Tag, Monat und Jahr in einem Datum
- die Anzahl der Ziffern für die Darstellung der Jahreszahl
- die Trennzeichen zwischen den Datumselementen

Ertaubte Werte von DBDATE sind folgende Buchstaben in beliebiger Reihenfolge: **D** für Tag

**M** für Monat

Y für Jahr

Hinter dem Y muß eine 2 oder 4 stehen, die folgende Bedeutung haben:

2 eine zweistellige Darstellung der Jahreszahl

**4** eine vierstellige Darstellung der Jahreszahl

Der Wert muß mit einem der folgenden Zeichen abgeschlossen sein:

 $^{\prime\prime}$  , and Punkt

"/" Schrägstrich<br>"-" Bindestrich

**Bindestrich** 

Diese Zeichen sind Trennzeichen, die die Tages-, Monats- und Jahreszahlen im Datum voneinander trennen.

Standardwert: DBDATE = DMY4.

- als Reihenfolge gilt Tag, Monat, Jahr
- die Jahreszahl kann 4stellig eingegeben werden
- die Angaben Tag, Monat und Jahr werden durch das Zeichen Punkt "." getrennt

#### **Hinweis**

Die Zeitangabe kann in INFORMIX nicht über eine Umgebungsvariable der eingestellten Sprache angepaßt werden.

Es gibt keine nationalisierte Darstellung von Werten der Datentypen DATETIME und INTERVAL. Dafür wird immer das folgende Format verwendet:

jjjj-mm-tt hh:nn:ss.fff

Die Trennzeichen zwischen den Komponenten müssen genau eingehalten werden:

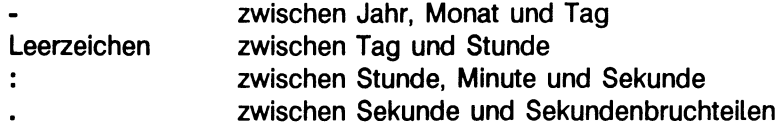

### **4.1.6 Sprache für Meldungstexte auswählen**

INFORMIX verfügt über ein eigenes Meldungs-Katalogsystem. Alle "Ausgaben" der INFORMIX-Produkte, wie z.B. Systemmeldungen, Fehlermeldungen, Menüleisten, Hilfetexte usw. sind in speziellen Meldungsdateien gespeichert und werden zur Laufzeit einer INFORMIX-Anwendung ausgewählt. Die Meldungen sind entsprechend ihrer Zugehörigkeit zu einzelnen INFORMIX-Anwendungen in 20 Meldungsdateien zusammengefaßt.

Die Meldungsdateien sind in verschiedenen Sprachen (Deutsch, Englisch, Französisch, Spanisch, Niederländisch, usw.) vorhanden.

Da das Meldungswesen bei INFORMIX NLS nicht auf NLS-Betrieb umgestellt ist, gilt die folgende Einstellung genauso auch für INFORMIX NLS.

Die Meldungsdateien werden in der bestellten Sprache von der Sprachdiskette nach *\$INFORMIXDIR/msg* installiert.

Das Standard-Dateiverzeichnis für Meldungstexte heißt *msg.*

Wenn Sie ein anderes Meldungs-Dateiverzeichnis als *msg* verwenden wollen, müssen Sie dieses Dateiverzeichnis unter \$INFORMIXDIR einrichten. Es muß folgende Zugriffsrechte haben:

USER und GROUP: **Informix** Lese-, Schreib- und Ausführberechtigung: **755**

Die Meldungsdateien (*.iem-*Dateien) müssen Sie unter das Dateiverzeichnis *\$INFORMIXDIR/\$DBLANG* kopieren. Diese Dateien benötigen folgende Zugriffsrechte:

USER und GROUP: **Informix** Lese-, Schreib- und Ausführberechtigung: **644**

Danach müssen Sie die Umgebungsvariable DBLANG auf dieses Dateiverzeichnis setzen.

### **Beispiel:**

DBLANG=french export DBLANG

In diesem Beispiel befinden sich die Meldungstexte in dem Dateiverzeichnis  $SINFORMIXDIR/french.$ 

### **4.2 Datenbanken konvertieren**

Sie können bereits existierende Datenbanken mit den INFORMIX-NLS-Produkten bearbeiten, solange Sie nicht die NLS-Funktionalität nutzen wollen. Sie müssen keinerlei Reorganisation der Datenbanken vornehmen.

Wollen Sie jedoch die NLS-Funktionalität bei Ihrer bereits existierenden Datenbank einsetzen, müssen Sie die Datenbank konvertieren.

Für die Konvertierung der Datenbanken verwenden Sie folgende Dienstprogramme:

*dbexport* exportiert die INFORMIX-Datenbank in ASCII-Dateien.

*dbimport* liest die exportierten ASCII-Dateien in INFORMIX NLS ein.

Nach Ablauf des Dienstprogramms *dbimport* ist die Datenbank konvertiert.

Eine Beschreibung der beiden Dienstprogramme *dbexport* und *dbimport* finden Sie in dem Benutzerhandbuch INFORMIX-SQL Nachschlagen [1], Anhang 2.2 und 2.3.

Ein Beispiel, wie Sie eine Datenbank konvertieren, finden Sie im Administratorhandbuch INFORMIX-OnLine [2], Kapitel 3, Abschnitt 4.

#### **Hinweis:**

Bevor Sie Ihre Datenbank exportieren, müssen Sie die Umgebungsvariable SQLEXEC auf Ihre Umgebung (OnLine oder SE) setzen.

Die Beschreibung der Umgebungsvariablen SQLEXEC finden Sie im Benutzerhandbuch INFORMIX-SQL Nachschlagen [1].

Bevor Sie ASCII-Dateien importieren, müssen Sie die NLS-Umgebungsvariable DBNLS setzen (siehe Kapitel 2, Abschnitt 1).

### **4.3 Performance**

Der Einsatz von NLS hat ein Absinken der Performance zur Folge. Davon betroffen sind insbesondere Abfragen, in denen CHAR-Felder als Bedingungen auftreten. z.B.:

SELECT nachname, vorname FROM künden WHERE nachname < "Müller";

Bei Abfragen, die eine sortierte Ausgabe von (nicht indizierten) CHAR-Feldern enthalten und beim Aufbau von Indizes über CHAR-Felder ist mit Performance-Verlusten bis zu Faktor 2 zu rechnen.

z.B.:

SELECT nachname, vorname FROM künden ORDER BY nachname;

CREATE INDEX nname\_ind ON kunden(nachname);

### **4.4 Zugriff auf ferne Datenbanken**

Wenn Sie mit INFORMIX-SE arbeiten, können Sie mit INFORMIX-NET auf ferne Datenbanken zugreifen.

Soll bei diesem Zugriff die NLS-Funktionalität genutzt werden, müssen folgende Voraussetzungen erfüllt sein:

- auf der Client-Seite muß über die NLS-Umgebungsvariable DBNLS die NLS-Funktionalität aktiviert sein.
- die aktuellen Werte von LC\_COLLATE und LC\_CTYPE auf der Client-Seite müssen mit den in der Datenbank abgelegten Werten auf der Server-Seite übereinstimmen. Das Betriebssystem des Servers muß die gewählte "Landessprache" auch unterstützen.

Wenn Sie mit INFORMIX-OnLine arbeiten, können Sie mit INFORMIX-STAR auf ferne Datenbanken zugreifen.

Soll bei diesem Zugriff die NLS-Funktionalität genutzt werden, müssen folgende Voraussetzungen erfüllt sein:

- auf der Client-Seite muß über die NLS-Umgebungsvariable DBNLS die NLS-Funktionalität aktiviert sein.
- die aktuellen Werte von LC.COLLATE und LC\_CTYPE auf der Client-Seite müssen mit den in der Datenbank abgelegten Werten auf der Server-Seite übereinstimmen. Das Betriebssystem des Servers muß die gewählte "Landessprache" auch unterstützen.
- bei Zugriff auf mehrere Datenbanken müssen die Werte von LC\_COLLATE und LC.CTYPE aller beteiligten Datenbanken identisch sein.

4

# **5 NLS-Funktionalität bei C-ISAM**

Die NLS-Funktionalität ist ab der Version 4.1 auch für die indexsequentielle Zugriffsmethode C-ISAM verfügbar.

Dieses Kapitel beschreibt, wie die NLS-Funktionalität aktiviert und angewendet wird, welche Einschränkungen sich daraus ergeben und welche Besonderheiten zu beachten sind.

### **5.1 Konzepte bei C-ISAM**

Bestehende C-ISAM Anwendungen müssen nicht geändert werden, falls die NLS-Funktionalität nicht verwendet werden soll.

Sollen hingegen Zeichenketten nach lokalen Sortierkriterien sortiert werden, gelten für ISAM-Dateien ähnliche Prinzipien wie für SQL-Datenbanken.

Die Spezifikation von NLS im *X/Open Portability Guide* [7] beschreibt, daß zur Aktivierung des *Native Language Support* die Funktion setlocale() aufgerufen werden muß. Dies gilt insbesondere auch für C-ISAM-Programme.

Für den Zugriff auf C-ISAM-Dateien ist die Kategorie LC\_COLLATE von entscheidender Bedeutung. Sie legt den Aufbau des Index fest. Außerdem regelt der Vergleichsoperator die Auswertung von regulären Ausdrücken und die Abarbeitung von Zeichenkettenfunktionen, die Vergleichsoperationen ausführen.

Um eine korrekte Abarbeitung des Index zu gewährteisten, hinterlegt C-ISAM den Wert der Kategorie LC.COLLATE in der C-ISAM-Datei (.idx-Datei). Dieser hinterlegte Wert wird dann bei jedem Zugriff auf die C-ISAM-Datei verglichen mit dem Wert, den die Kategorie LC-COLLATE durch den Aufruf von *setlocale()* im C-ISAM Programm erhalten hat. Falls die beiden Werte nicht übereinstimmen, wird der Zugriff abgewiesen.

### **5.2 Der neue Datentyp NCHARTYPE**

Der C-ISAM-Datentyp NCHARTYPE wird mit der Version C-ISAM V4.1 neu eingeführt. Er entspricht einem "internationalisierten CHARTYPE".

Wenn mindestens ein Teil des Index vom Typ NCHARTYPE ist, wird der Wert der Kategorie LC\_COLLATE in folgenden beiden Fällen in der C-ISAM-Datei hinterlegt:

- beim Anlegen einer C-ISAM-Datei (isbuild)
- beim Hinzufügen eines neuen Index *(isaddindex)*

Der Programmierer setzt den Typ eines Schlüsselteils auf NCHARTYPE, wenn er erreichen will, daß der Index über diesem Schlüsselteil gemäß dem aktuellen Inhalt der Kategorie LC\_COLLATE sortiert werden soll.

### **5.2.1 Anlegen einer C-ISAM-Datei**

Mit der Bibliotheksfunktion *isbuild* wird eine C-ISAM-Datei angelegt. Der bei *isbuild* verwendete Parameter *keydesc* gibt die Struktur des Primärindex an. Die Belegungen für die Struktur der Schlüsselbeschreibung behalten ihre Gültigkeit (siehe C-ISAM-Manual [4], Kapitel 2, Abschnitt 5).

Sollen Zeichenfolgen des Index nach dem aktuellen Inhalt der Kategorie LC-COLLATE sortiert werden, müssen Sie den Typ des entsprechenden Schlüsselteiles auf NCHARTYPE setzten:

### **Beispiel:**

```
struct keydesc key;
key.k_nparts = 3;
key.k_flags = ISNODUPS; 
key.k_part[0].kp_start = 
24;
key.k_part[0].kp_leng = 
8 ;
key.k_part[0].kp_type = 
CHARTYPE;
key.k_part[l].kp_start = 
0 ;
key.k_part[l].kp_leng = 
16;
key.k_part[l].kp_type = 
NCHARTYPE;
key.k_part[2].kp_start = 
20;
key.k_part[2].kp_l eng = 
INTSIZE; 
key.k_part[2].kp.type =
INTTYPE;
if (setlocale(LC_COLLATE,"De_DE.88591") == NULL) 
    {
printf("ERROR: setlocale failed\n"); 
    exit(1);
```

```
}
if ((fd = ibuild("testfile", 32, 8key, ISINOUT+ISEXCLLOCK)) < 0){
printf("isbui1d error %d\n",iserrno); 
    exit(1);
    }
```
ln dem obigen Programmstück ist der 2. Teil der Schlüsselbeschreibung vom Typ NCHARTYPE. Dies bewirkt, daß C-ISAM den durch *setlocale* gesetzten Inhalt der Kategorie LC\_COLLATE auswertet.

Der Inhalt von LC\_COLLATE wird in der Datei *testfile.idx* hinterlegt. Von diesem Moment an ist die C-ISAM-Datei "mit einer Sortierreihenfolge versehen". In der Folge wird bei jedem Zugriff auf die C-ISAM-Datei geprüft, ob dieser hinterlegte Wert übereinstimmt mit dem im C-ISAM-Programm gesetzten Wert von LC\_COLLATE. Wenn dies nicht der Fall ist, wird der Zugriff abgewiesen.

### **5.2.2 Hinzufügen bzw. Löschen eines Index**

Mit der Funktion *isaddindex* kann einer C-ISAM-Datei ein weiterer Index hinzugefügt werden.

Wenn die.idx-Datei bereits mit einer Sortierreihenfolge versehen ist, wird nach obigem Mechanismus die Zugriffsberechtigung geprüft.

Falls noch keine Sortierreihenfolge in der.idx-Datei hinterlegt ist und die Schlüsselbeschreibung mindestens einen Teil vom Typ NCHARTYPE enthält, wird der aktuelle Inhalt der Kategorie LC.COLLATE in der.idx-Datei abgespeichert.

Die Funktion *isdelindex* entfernt einen Index aus der C-ISAM-Datei, Falls der angegebene Index mindestens einen Teil vom Typ NCHARTYPE enthält und sonst kein weiterer Index mehr mit einem NCHARTYPE-Teil existiert, verliert die C-ISAM-Datei ihren 'internationalisierten Character". Von nun an ist die C-ISAM-Datei nicht mehr mit einer bestimmten Sortierreihenfolge versehen.

### **5.3 Einschränkungen und Besonderheiten**

Die NLS-Funktionalität beeinflußt folgende Funktionen und Dienstprogramme bei C-ISAM.

### **5.3.1 Die Funktion islanginfo**

Falls die in der C-ISAM-Datei hinterlegte Sortierreihenfolge nicht mit dem aktuellen Inhalt der Kategorie LC\_COLLATE übereinstimmt, wird der Zugriff abgewiesen. Der in der Variablen *iserrno* gelieferte ISAM-Code ist in diesem Fall EBADCOLL (117). Über die neue Bibliotheksfunktion *islanginfo* kann sich der Benutzer informieren, wie die Lokale für LC\_COLLATE zu setzen ist.

### **Syntax**

char \*islanginfo(fi1ename) char ^filename;

### **Erläuterung**

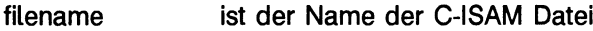

#### **Return**

string Inhalt der LC\_COLLATE Kategorie zum Zeitpunkt der Dateierzeugung oder zum Zeitpunkt des Hinzufügens des ersten NCHARTYPE-Index.

NULL Datei ist nicht mit einer Sortierreihenfolge versehen.

Mit dem folgenden Programmstück kann festgestellt werden, ob eine C-ISAM-Datei mit einer Sortierreihenfolge versehen ist.

### **Beispiel:**

```
char *requ_lang;
requ_lang = isianginfo("testfi1e"); 
if (regular.lang != NULL)printf("Datei testfile angelegt mit LC_COLLATE = %s\n",requ_lang);
```
### **5.3.2 Die Funktion isstart**

Mit der Funktion *isstart* wählen Sie den Index sowie den Anfangspunkt im Index für bestimmte *isread-Auitute* aus (siehe C-ISAM-Manual [4]).

Die Syntax lautet:

```
isstart(isfd, keydesc, laenge, satz, mode)
  int isfd;
  struct keydesc *keydesc; 
  int laenge; 
  char *satz; 
  int mode;
```
Für den Fall, daß in der Schlüsselbeschreibung mindestens ein Teil vom Typ NCHARTYPE enthalten ist, ist bei *isstart* insbesondere der Parameter *laenge* von Interesse. Dieser Parameter gibt den Teil des Schlüssels an, der bei der Suche nach dem Anfangsdatensatz als signifikant angesehen werden soll.

Ist in der Schlüsselbeschreibung ein NCHARTYPE-Schlüsselteil enthalten, muß *laenge* so gewählt werden, daß sich der signifikante Teil über den gesamten Bereich des NCHARTYPE Schlüsselteiles erstreckt.

Ansonsten setzt C-ISAM die Variable *iserrno* auf EBADARG (102).

### **5.3.3 Das Dienstprogramm bcheck**

Auch für das Dienstprogramm *bcheck,* das C-ISAM-Indexdateien prüft und repariert, gilt der oben erwähnte Mechanismus der Zugriffskontrolle.

Sollen C-ISAM-Dateien geprüft werden, die mit einer Sortierreihenfolge versehen sind, muß für *bcheck* vorher die NLS-Umgebungsvariable DBNLS auf 1 gesetzt sein (analog zur Handhabung mit NLS-Datenbanken).

Der Inhalt der Kategorie LC\_COLLATE muß dabei dem in der .idx-Datei hinterlegten Wert entsprechen. Ist dies nicht der Fall, liefert *bcheck* den für LC\_COLLATE geforderten Wert.

문 왕들

 $\sim 10^4$  erg (  $\sim 10^4$  erg (  $\sim 10^4$ 

 $\frac{1}{2N}$  and  $\frac{1}{2N}$  are the set of the set of the set of the transfer of the set of  $\frac{1}{2}$ an<br>Astronomia Astronomia (1990), professor

 $\label{eq:1} \mathcal{L} \left( \mathcal{L} \right) \leq \mathcal{L} \left( \mathcal{L} \right) \leq \mathcal{L} \left( \mathcal{L} \right)$ 

where  $\mathcal{E}=\left\{ \mathbf{r} \in \mathbb{R}^d \mid \mathbf{r} \in \mathbb{R}^d \right\}$  . Where  $\mathcal{E}$  and  $\mathcal{E}$ 

်က ပြီးသည်။ သင်္ဘာနိုင်ငံတို့ရေးရွားရှိသည်။ မြို့သည့်ရေးမှူးအားဖြစ်ခြင်းမို့ရသည်။ မြို့သည် သင်္ဘာနိုင်းများ အသ<br>သင်္ဘာတော် စာရေးသည့်ရေးမှူးသည်။ သင်္ဘာတော်မြို့ရသည်။ သင်္ဘာတွေကို နှစ်သည် ရေးမြို့သည်။ မြို့သည် အမျိုးသည် အသိ 

 $\label{eq:3.1} \mathcal{L}_{\mathcal{A}}=\mathcal{L}_{\mathcal{A}}\left(\mathcal{A}\mathcal{L}_{\mathcal{A}}\mathcal{D}\mathcal{R}\right)\mathcal{L}_{\mathcal{A}}\left(\mathcal{L}_{\mathcal{A}}\mathcal{L}_{\mathcal{A}}\mathcal{R}\mathcal{L}_{\mathcal{A}}\right)\mathcal{L}_{\mathcal{A}}\left(\mathcal{L}_{\mathcal{A}}\right)$ 

and the control of the state i sa S

 $\sim 10^{10}$ 

 $\label{eq:2.1} \mathcal{L}^{\mathcal{L}}(\mathcal{L}^{\mathcal{L}}) = \mathcal{L}^{\mathcal{L}}(\mathcal{L}^{\mathcal{L}}) = \mathcal{L}^{\mathcal{L}}(\mathcal{L}^{\mathcal{L}}) = \mathcal{L}^{\mathcal{L}}(\mathcal{L}^{\mathcal{L}}) = \mathcal{L}^{\mathcal{L}}(\mathcal{L}^{\mathcal{L}})$ 

a di satu masa kacamatan ing kabupatèn Kabupatèn Sulawesi Kalèndar Kabupatèn Indonesia.<br>Kabupatèn Kabupatèn Propinsi Jawa Jawa Bangung Pada Sulawesi Propinsi Jawa Kabupatèn Kabupatèn Indonesia. The Stories Call 1982

# **6 Umgebungsvariablen**

Sie können Ihre Sprachumgebung mit zwei Arten von Umgebungsvariablen beeinflussen, mit NLS-Umgebungsvariablen und INFORMIX-Umgebungsvariablen.

NLS-Umgebungsvariablen können Sie nur verwenden, wenn Sie im NLS-Betrieb arbeiten. Eine Beschreibung der NLS-Umgebungsvariablen finden Sie in Kapitel 6, Abschnitt 1; und deren Wertzuweisung in Kapitel 4, Abschnitt 3.

INFORMIX-Umgebungsvariablen können Sie sowohl für Anwendungen mit NLS als auch für Anwendungen ohne NLS nutzen. Eine Beschreibung der INFORMIX-Umgebungsvariablen finden Sie in Kapitel 4, Abschnitt 3.

Beide Arten von Umgebungsvariablen beeinflussen sich gegenseitig. Eine Beschreibung des Zusammenwirkens von NLS- und INFORMIX-Umgebungsvariablen finden Sie in Kapitel 6, Abschnitt 3.

### **6.1 NLS-Umgebungsvariablen**

Mit den NLS-Umgebungsvariablen können Sie sich eine individuelle Sprachumgebung definieren.

Wenn Sie eine NLS-Umgebungsvariable setzen, initialisieren Sie dadurch jeweils die ihr entsprechende Kategorie.

Mit der INFORMIX-Umgebungsvariablen LANG können Sie über die Werte für *Sprache, Gebiet* und *Zeichensatz* eine Voreinstellung für das System bereitstellen.

Diese Voreinstellung ist ausreichend, wenn alle Anforderungen an Textvergleich, Zeichenklassifikation, Meldungsdarstellung usw. erfüllt werden.

Die Voreinstellung über die INFORMIX-Umgebungsvariable LANG ist jedoch nicht ausreichend, wenn Sie in einer Sprache mit dem System kommunizieren, aber Textdateien in einer anderen Sprache sortieren wollen.

Dafür stellt INFORMIX NLS folgende zusätzliche NLS-Umgebungsvariablen zur Verfügung, die die Veränderung einzelner Aspekte der Sprachumgebung ermöglichen:

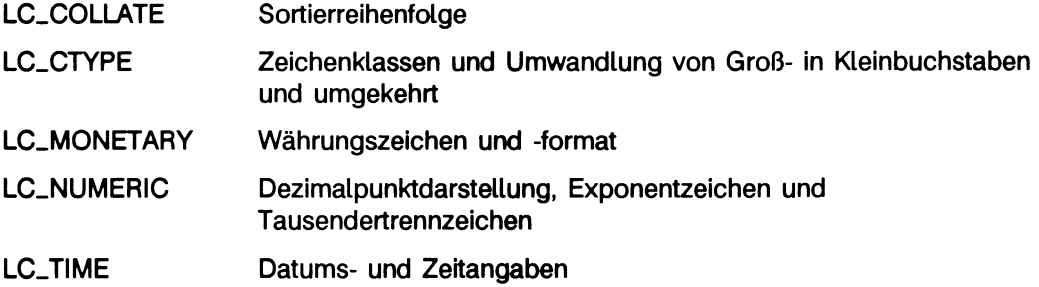

Diese NLS-Umgebungsvariablen ermöglichen eine selektive Veränderung der internationalen Umgebung. Sie enthalten die Anforderungen des Anwenders an Sprache, Gebiet und Zeichensatz bezüglich:

- Zeichenvergleich
- Zeichenklassifikation
- Zeichenumwandlung
- Währungszeichen
- Geldbetragsformate
- Zahlen- und Zeitformate

Die NLS-Umgebungsvariablen definieren Sie in folgendem Format:

*nls-variable = spräche -gebiet.zeichensatz[@parameter]*

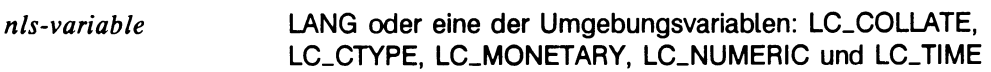

*spräche-gebiet.zeichensatz*

Name einer Datei

- auf NSC (SINIX 5.2x) beispielsweise /usr/lib/nls/intlinfo
- auf NSC (SINIX 5.40) beispielsweise /usr/lib/locale
- @ *parameter* (©TELEPHONE, d.h. Sortierung nach denselben Kriterien wie im deutschen Telephonbuch

Die beiden NLS-Umgebungsvariablen LC-COLLATE und LC-CTYPE werden in der Datenbank hinterlegt, d.h. sie sind einer Datenbank fest zugeordnet. LC\_COLLATE und LC\_CTYPE können unterschiedliche Werte enthalten.

**Fridde Damit Sie im NLS-Betrieb auf eine Datenbank zugreifen können, müssen die** beiden Umgebungsvariablen LC\_COLLATE und LC\_CTYPE so gesetzt sein wie zu dem Zeitpunkt, als die betreffende Datenbank angelegt wurde.

Die übrigen NLS-Umgebungsvariablen LC\_MONETARY, LC\_NUMERIC und LC-TIME entsprechen den INFORMIX-Umgebungsvariablen DBMONEY, DBFORMAT und DBDATE, wie die folgende Tabelle zeigt:

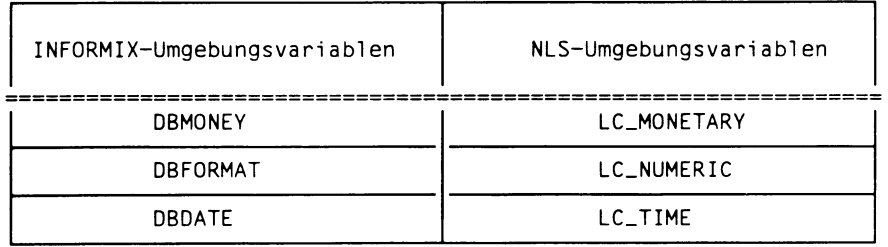

Durch die NLS-Umgebungsvariablen wird eine Voreinstellung für die INFORMIX-Umgebungsvariablen erzeugt; diese ist also nicht mehr "hardcoded" im Programmcode d.h. standardmäßig "Deutsch" wie bei INFORMIX-Anwendungen ohne NLS-Betrieb.

Sobald Sie jedoch die INFORMIX-Umgebungsvariablen setzen, überschreiben Sie die NLS-Umgebungsvariablen.

Die Umgebungsvariable LANG initialisiert die Kategorie LC\_ALL. Die Kategorien werden intern in folgender Reihenfolge initialisiert:

> LC\_ALL LC.CTYPE LC\_COLLATE LC.TIME LC\_NUMERIC LC\_MONETARY

Wenn Sie die NLS-Umgebungsvariablen setzen, die den betreffenden Kategorien entsprechen, überschreiben sie die Einstellung der Umgebungsvariablen LANG.

### **INFORMIX NLS-Umgebungsvariablen und Kategorien**

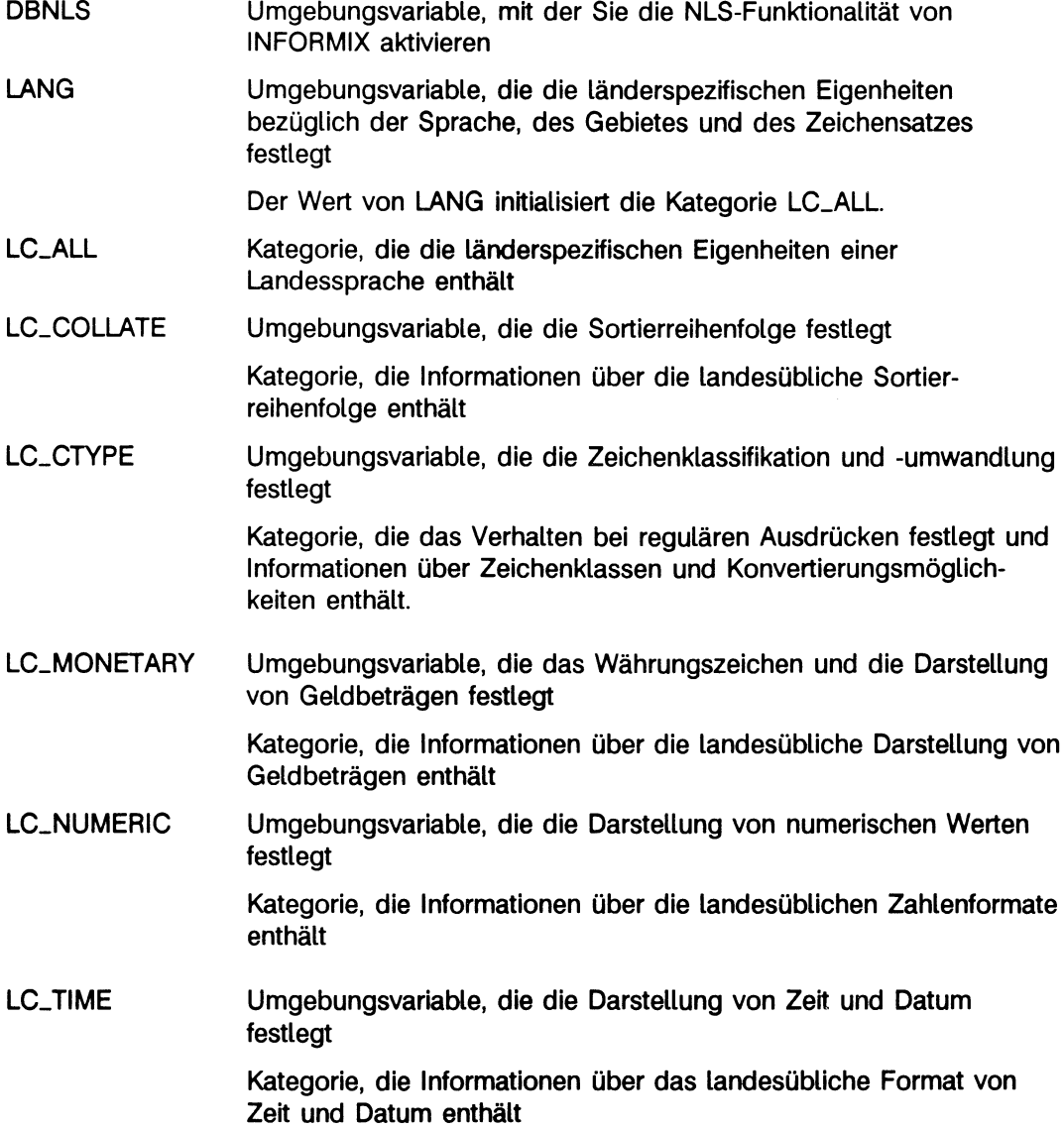

### **6.2 INFORMIX-Umgebungsvariablen**

Folgende INFORMIX-Umgebungsvariablen gelten auch für INFORMIX NLS:

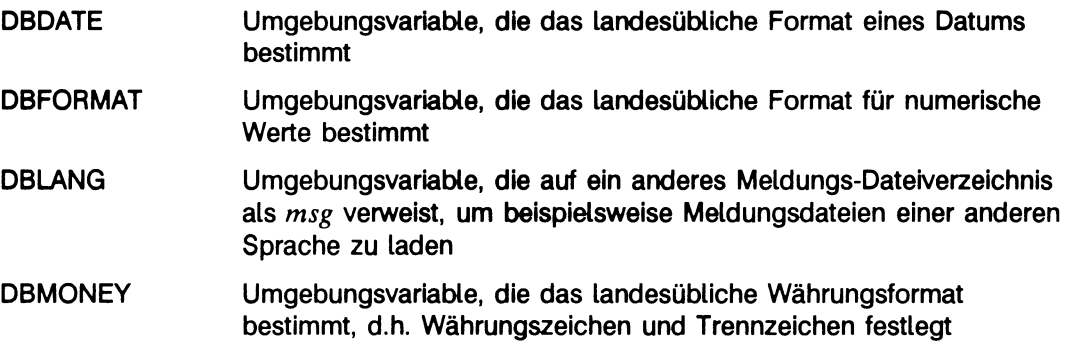

### **6.3 Zusammenwirken zwischen INFORMIX- und INFORMIX NLS-Umgebungsvariablen**

Wenn Sie die INFORMIX-Umgebungsvariablen setzen, werden die entsprechenden NLS-Umgebungsvariablen überschrieben.

Die NLS-Umgebungsvariablen dienen dazu, eine Voreinstellung für die INFORMIX-Umgebungsvariablen zu erzeugen.

Im INFORMIX-Betrieb ohne NLS ist die Voreinstellung der Sprachumgebung immer "Deutsch".

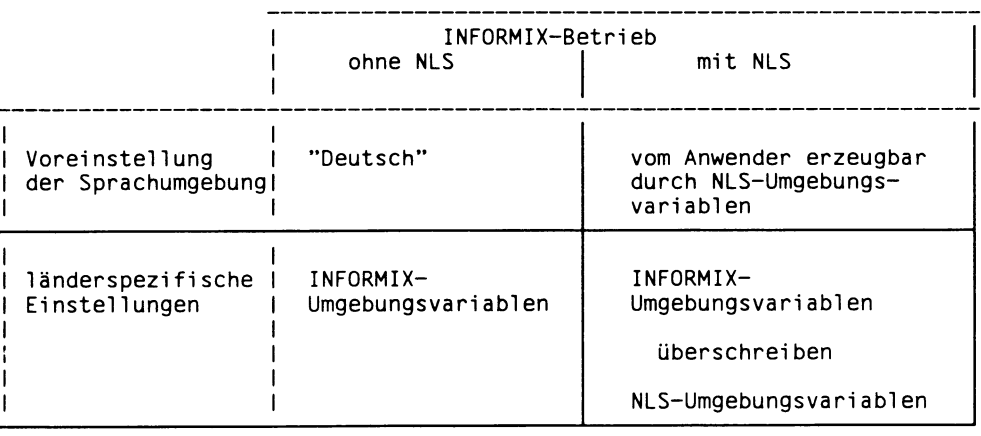

Der bedeutendste Unterschied zwischen INFORMIX und INFORMIX NLS zeigt sich in der unterschiedlichen Treffermenge bei der Abfrage mit und ohne NLS-Betrieb.

### **Beispiel:**

Sie haben die Umgebungsvariable LANG folgendermaßen belegt:

LANG=De\_DE.88591

In Ihrer Datenbank befindet sich die Tabelle "Tab-Länder" mit folgendem Inhalt:

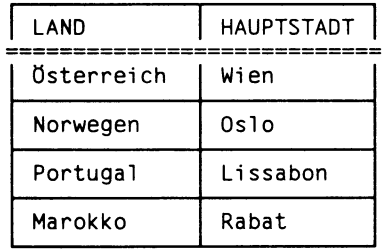

Ihre SELECT-Anweisung enthält folgende Bedingung:

```
SELECT Hauptstadt FROM Tab_Länder 
   WHERE Land > 'Marokko'
   AND Land < 'Portugal'
```
Das Ergebnis Ihrer SELECT-Anweisung unterscheidet sich voneinander je nachdem, ob Sie ohne NLS oder mit NLS-Betrieb auf Ihre Datenbank zugreifen:

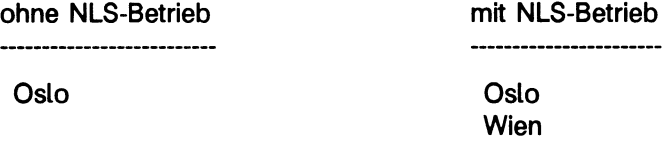

Im INFORMIX-Betrieb mit NLS erscheint in der Treffermenge auch Wien, weil Österreich in den Bedingungsbereich der Abfrage fällt. Im Betrieb ohne NLS fällt Österreich nicht in den Bedingungsbereich, da die Umlaute erst nach dem Alphabet folgen.

# **A Anhang**

Beispiel: Arbeiten mit und ohne NLS-Umgebung

Wenn Sie das folgende Beispiel durchführen wollen, müssen Sie folgende Schritte vollziehen:

- I. Wenn Sie die unter Punkt III dargestellten Abfragen im INFORMIX-Betrieb mit NLS durchführen wollen, gehen Sie folgendermaßen vor:
	- 1. Schalten Sie die NLS-Fähigkeit für Ihr INFORMIX-Produkt ein, indem Sie der NLS-Umgebungsvariablen den Wert 1 zuweisen.
	- 2. Weisen Sie der Umgebungsvariablen LANG den Wert De\_DE.88591 zu.
	- 3. Legen Sie eine Datenbank mit dem Namen "nlsbeisp" an.
	- 4. Erzeugen Sie die Tabelle "produkt".

Die Tabelle "produkt" hat folgende Spalten:

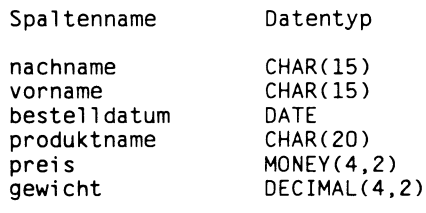

5. Nehmen Sie folgende Daten in die Tabelle "produkt" auf:

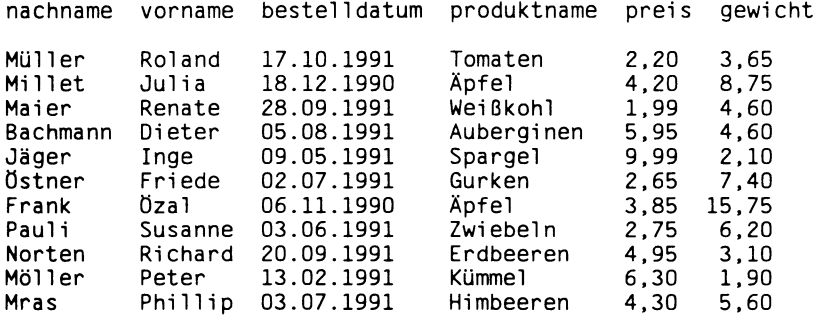

6. Führen Sie jetzt im NLS-Betrieb die unter Punkt 11 dargestellten Abfragen durch.

- II. Wenn Sie anschließend die unter Punkt III dargestellten Abfragen im INFORMIX-Betrieb ohne NLS durchführen wollen, gehen Sie folgendermaßen vor:
	- 7. Exportieren Sie die Datenbank "nlsbeisp".
	- 8. Wechseln Sie in den INFORMIX-Betrieb ohne NLS Ihrer INFORMIX-Anwendung, indem Sie die NLS-Umgebungsvariablen zurücksetzen.
	- 9. Importieren Sie die Datenbank unter dem Namen "infbeisp".
	- 10. Führen Sie nun im INFORMIX-Betrieb ohne NLS die unter Punkt 11 dargestellten Abfragen durch.
- III. Anhand folgender Abfragen soll der Unterschied zwischen INFORMIX ohne NLS-Betrieb und INFORMIX mit NLS-Betrieb verdeutlicht werden:
	- 1. Treffermenge

Die SELECT-Anweisung enthält folgende Bedingung:

```
SELECT nachname, vorname FROM produkt 
   WHERE nachname > 'Maier'
   AND nachname < 'Pauli'
```
Ergebnis:

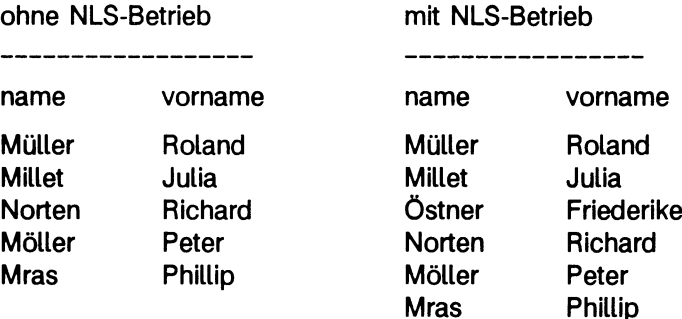

2. Sortierreihenfolge

Die SELECT-Anweisung enthält folgende Bedingung:

SELECT nachname, vorname FROM produkt ORDER BY nachname

Ergebnis:

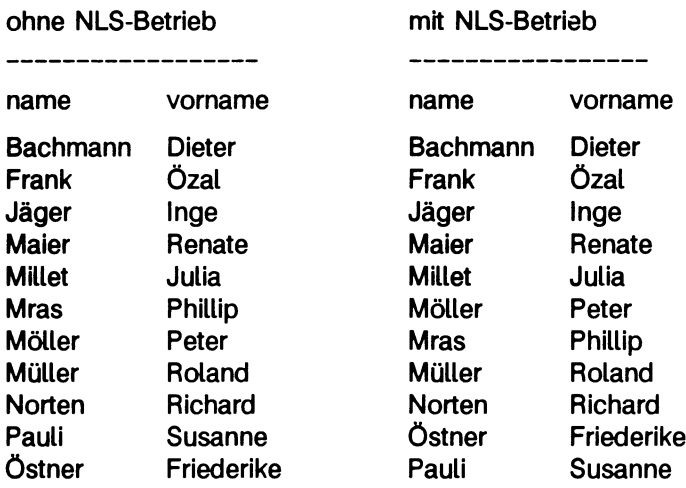

### 3. Bereichsangabe

Die SELECT-Anweisung enthält folgende Bedingung:

SELECT nachname, vorname FROM produkt WHERE nachname matches "[L-P]\*"

### Ergebnis:

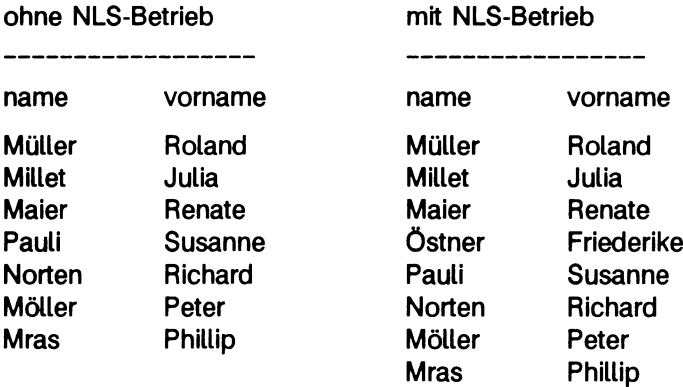

4. Datum, Währung und numerische Felder

Die SELECT-Anweisung enthält folgende Bedingung:

SELECT \* FROM produkt  $WHERE$  nachname = "Norten"

Ergebnis:

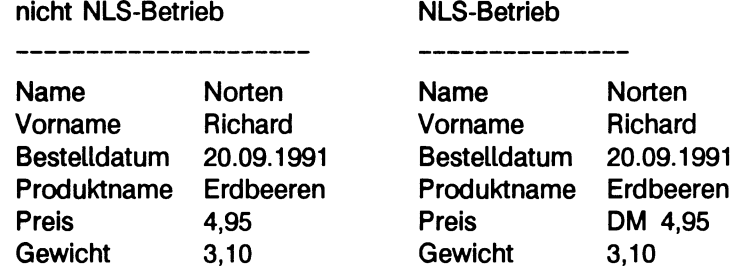

Wenn Sie die Umgebungsvariablen DBDATE, DBMONEY und DBFORMAT setzen, lassen sich die Formate für Datum, Geldbeträge und numerische Werte sowohl im INFORMIX-Betrieb ohne NLS als auch im INFORMIX-Betrieb mit NLS ändern.

Wenn Sie im Betrieb mit NLS z.B. deutsche Sortierreihenfolge, aber amerikanische Formate für Datum, Geld und numerische Werte benötigen, können Sie die Umgebungsvariablen folgendermaßen belegen:

LANG=De\_DE.88591 LC\_TIME=En\_US.ASCII LC\_M0NETARY=En\_US.ASCII LC\_NUMERIC=En\_US.ASCII

In diesem Fall erhalten Sie bei der oben angeführten SELECT-Anweisung folgendes Ergebnis:

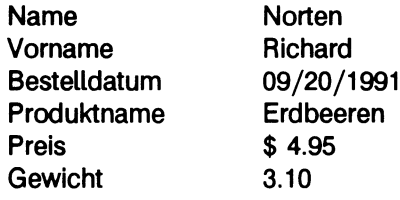

Wenn Sie englische Formate benötigen, können Sie die Umgebungsvariablen folgendermaßen belegen:

LANG=De\_DE.88591 LC\_TIME=En\_GB.88591 LC\_MONETARY=En\_GB.88591 LC\_NUMERIC=En\_GB.88591

Sie erhalten dann bei derselben SELECT-Anweisung folgendes Ergebnis:

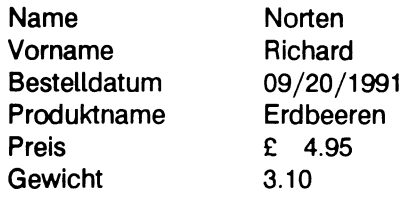

 $\frac{1}{\sqrt{2}}\left(\frac{1}{2}\ln\sqrt{2}+\frac{1}{2}\right)$  $\frac{1}{N_{\rm Pl}^2\sqrt{1+\frac{1}{N_{\rm Pl}^2}}}$  $\label{eq:2.1} \begin{split} \mathcal{L}_{\text{max}}(\mathcal{L}_{\text{max}}) = \mathcal{L}_{\text{max}}(\mathcal{L}_{\text{max}}) = \mathcal{L}_{\text{max}}(\mathcal{L}_{\text{max}}) \mathcal{L}_{\text{max}}(\mathcal{L}_{\text{max}}) \mathcal{L}_{\text{max}}(\mathcal{L}_{\text{max}}) \mathcal{L}_{\text{max}}(\mathcal{L}_{\text{max}}) \mathcal{L}_{\text{max}}(\mathcal{L}_{\text{max}}) \mathcal{L}_{\text{max}}(\mathcal{L}_{\text{max}}) \mathcal{L}_{\text{max}}(\mathcal{L}_{\text{$  $\mathcal{L}_{\text{max}}$  , and the state of the state  $\mathcal{L}_{\text{max}}$ 

I*3%K*

S

*i*

# **Literatur**

- **[1] INFORMIX-SQL Nachschlagen**
- **[2] INFORMIX-OnLine** Administratorhandbuch
- [3] **INFORMIX V4.1** Ergänzungsband **Benutzerhandbuch**
- **[4] C-ISAM (SINIX)** Programmierhandbuch
- [5] **SINIX V5.40** Kommandos, Band 1 Beschreibung
- **[6] SINIX V5.40** Referenzhandbuch für Programmierer
- **[7] \* X/Open Portability Guide** XSI Supplementary Definitions Volume 3
- \* Der mit \* gekennzeichnete Titel ist nicht von der Siemens Nixdorf Informationssysteme AG herausgegeben.

### **Bestellen von Handbüchern**

Die aufgeführten Handbücher finden Sie mit ihren Bestellnummern im *Druckschriftenverzeichnis* der Siemens Nixdorf Informationssysteme AG. Dort ist auch der Bestellvorgang erklärt. Neu erschienene Titel finden Sie in den Druckschriften-*Neuerscheinungen.*

Beide Veröffentlichungen erhalten Sie regelmäßig, wenn Sie in den entsprechenden Verteiler aufgenommen sind. Wenden Sie sich bitte hierfür an eine Geschäftsstelle unseres Hauses.

### 

 $\frac{1}{2}$  ,  $\frac{1}{2}$  ,  $\frac{1}{2}$  ,  $\frac{1}{2}$  ,  $\frac{1}{2}$  ,  $\frac{1}{2}$  ,  $\frac{1}{2}$  ,  $\frac{1}{2}$  $\label{eq:1} \mathcal{L} = \mathcal{L} \left( \mathcal{L} \left( \mathcal{L} \right) \right) \mathcal{L} \left( \mathcal{L} \right)$ -16 p.e.f.  $\label{eq:3.1} \mathcal{A}_{\mathcal{A}}(\mathbf{q},\mathbf{q},\mathbf{r}) = \mathcal{A}_{\mathcal{A}}(\mathbf{q},\mathbf{q},\mathbf{q},\mathbf{r})$ 

 $\sim 10^{11}$  M  $_\odot$  ,  $\sim 10^{11}$ andari (1995)<br>1905 - Andre Brett, fransk fotballs  $\label{eq:2.1} \mathcal{L}_{\text{max}} = \mathcal{L}_{\text{max}} + \mathcal{L}_{\text{max}} + \mathcal{L}_{\text{max}} + \mathcal{L}_{\text{max}} + \mathcal{L}_{\text{max}} + \mathcal{L}_{\text{max}}$ 

 $\sim$   $\sim$   $\sim$  $\label{eq:2.1} \mathcal{L}_{\mathcal{A}}=\frac{1}{2}\left(\frac{1}{2}\left(\frac{1}{2}+\frac{1}{2}\right)\left(\frac{1}{2}-\frac{1}{2}\right)\right)\left(\frac{1}{2}-\frac{1}{2}\right)\left(\frac{1}{2}-\frac{1}{2}\right)\left(\frac{1}{2}-\frac{1}{2}\right).$ 

 $\mathcal{L}^{\mathcal{L}}(\mathbf{q})$  , where  $\mathcal{L}^{\mathcal{L}}(\mathbf{q})$ 

 $\sim 10^{-10}$ 

 $\label{eq:2} \left\langle \varphi_{\alpha\beta} \right\rangle \approx \left\langle \psi_{\alpha\beta} \right\rangle \approx \left\langle \psi_{\alpha\beta} \right\rangle \left\langle \psi_{\alpha\beta} \right\rangle \approx \frac{1}{2}.$  $\label{eq:2} \mathcal{O}(\mathcal{O}_{\mathcal{A}}) = \mathcal{O}_{\mathcal{A}}(\mathcal{O}_{\mathcal{A}}) = \mathcal{O}_{\mathcal{A}}(\mathcal{O}_{\mathcal{A}})$ 

 $\mathcal{L}(\mathcal{A})$  and  $\mathcal{L}(\mathcal{A})$  is the set of the properties of the set of the set of the  $\mathcal{L}(\mathcal{A})$ 

 $\alpha$  , and  $\alpha$  $\sim 10$ **SACROSER** 

# **Stichwörter**

*bcheck* <sup>35</sup> *gebiet* 6 *isaddindex* 32, 33 *isbuild* <sup>32</sup> *isdelindex* <sup>33</sup> *islanginfo* <sup>34</sup> *isstart* <sup>35</sup> *keydesc* <sup>32</sup> *langinfo* 11 *nls-variable* <sup>38</sup> *parameter* <sup>38</sup> *setlocale()* <sup>31</sup> *spräche* 6 *spräche.gebiet.zeichensatz* <sup>38</sup> *testfile.idx* <sup>33</sup> *zeichensatz* 6 .idx-Datei 31

### **A**

anlegen, C-ISAM-Datei 32 arbeiten mit, INFORMIX NLS 19 Aufgaben (Datenbank-Verwalter) 2 Aufgaben (SINIX-Systemverwalter) 2 auswählen Format für Datum 24, 25 Format für Geldbeträge 21, 22 Format für numerische Werte 23 Sprache für Datenbanken 6, 40 Sprache für Meldungstexte 27

Währungsformat 21, 22

### **B**

Bereichsangabe 14

### **C**

C-ISAM 31 C-ISAM-Datei 31 anlegen 32

### **D**

```
Datenbank-Verwalter 2 
Datentyp, NCHARTYPE 32 
DBDATE 17, 25, 41 
dbexport 28 
DBFORMAT 16, 23 
dbimport 28 
DBLANG 27, 41 
DBMONEY 15, 22, 41 
DBNLS 5, 28, 40 
DFORMAT 41
Dienstprogramm, bcheck35
```
### **E**

einrichten, INFORMIX NLS 5 einschalten, NLS-Funktionalität 5

### **F**

festlegen Sortierreihenfolge 19 Zulässigkeitsprüfung von Namen 20 Format für Datum, auswählen 24, 25 Format für Geldbeträge, auswählen 22 Format für numerische Werte, auswählen 23 **Funktion** *islanginfo*<sup>34</sup> *isstart*<sup>35</sup>

### **H**

hinzufügen, Index 33

### I

Index hinzufügen 33 löschen 33 Informationen über Landessprachen 11 INFORMIX NLS 1 arbeiten mit 19 einrichten 5 INFORMIX-NET 30 INFORMIX-STAR 30

INFORMIX-Umgebungsvariable DBDATE 17, 25 DBFORMAT 16, 23 DBLANG 27 DBMONEY 15, 22 LANG 5 Internationalisierung 1

### **K**

Kategorie 12 LC-ALL 12, 13, 40 LC.COLLATE 12, 13, 31, 40 LC-CTYPE 12, 14, 40 LC-MONETARY 12, 15, 40 LC.NUMERIC 12, 16, 40 LC-TIME 12, 16, 40 Konfigurationsdaten 10

### **L**

Landessprache 2, 11 LANG 5, 6, 37, 40 LC-ALL 12, 13, 40 LC-COLLATE 12, 13, 19, 31, 37, 40 LC\_CTYPE 12, 14, 20, 38, 40 LC-MONETARY 12, 15, 21, 38, 40 LC-NUMERIC 12, 16, 23, 38, 40 LC.TIME 12, 16, 24, 38, 40 löschen, Index 33

### **M**

Meldungen 27 Meldungs-Katalogsystem 9, 27

### **N**

Native Language Support (NLS) 1 NCHARTYPE 32 NLS (Native Language Support) 1 NLS-Funktionalität, einschalten 5, 40 NLS-Kategorie 12 NLS-Umgebungsvariable 37, 38, 39 DBNLS 5, 28, 35 LANG 5 LC\_COLLATE 19, 37, 38 LC-CTYPE 20, 38 LC\_MONETARY 21, 38, 39 LC-NUMERIC 23, 38, 39

LC-TIME 24, 38, 39

### **P**

Performance 29

### **R**

Reguläre Ausdrücke 14

### **S**

Shift-Tabellen 11 SINIX-Systemverwalter 2 Sortierreihenfolge 10, 13 festlegen 19 Sprache, auswählen 6, 40 Sprache für Meldungstexte, auswählen 27 Sprachinformationen 11 Sprachumgebung 5 SQLEXEC 28

### **T**

Treffermenge 13

### **U**

Umgebungsvariable 38 DBDATE 17, 25, 39, 41 DBFORMAT 16, 23, 39, 41 DBLANG 27, 41 DBMONEY 15, 22, 39, 41 DBNLS 5, 28, 40 LANG 5, 6, 37, 40 LC\_COLLATE 40 LC.CTYPE 40 LC\_MONETARY 40 LC.NUMERIC 40 LC\_TIME 40 SQLEXEC 28

### **V**

Vergleich von Zeichenfolgen 10

### **W**

Währungsformat, auswählen 21, 22

### **Z**

Zeichenfolgen, Vergleich von 10 Zeichenklassifikation 11 **Zeichensatz** ISO 646 5 ISO 6937 5 ISO 8859.1 5 Zeichenumwandlung 11 Zulässigkeitsprüfung von Namen 14 festlegen 20

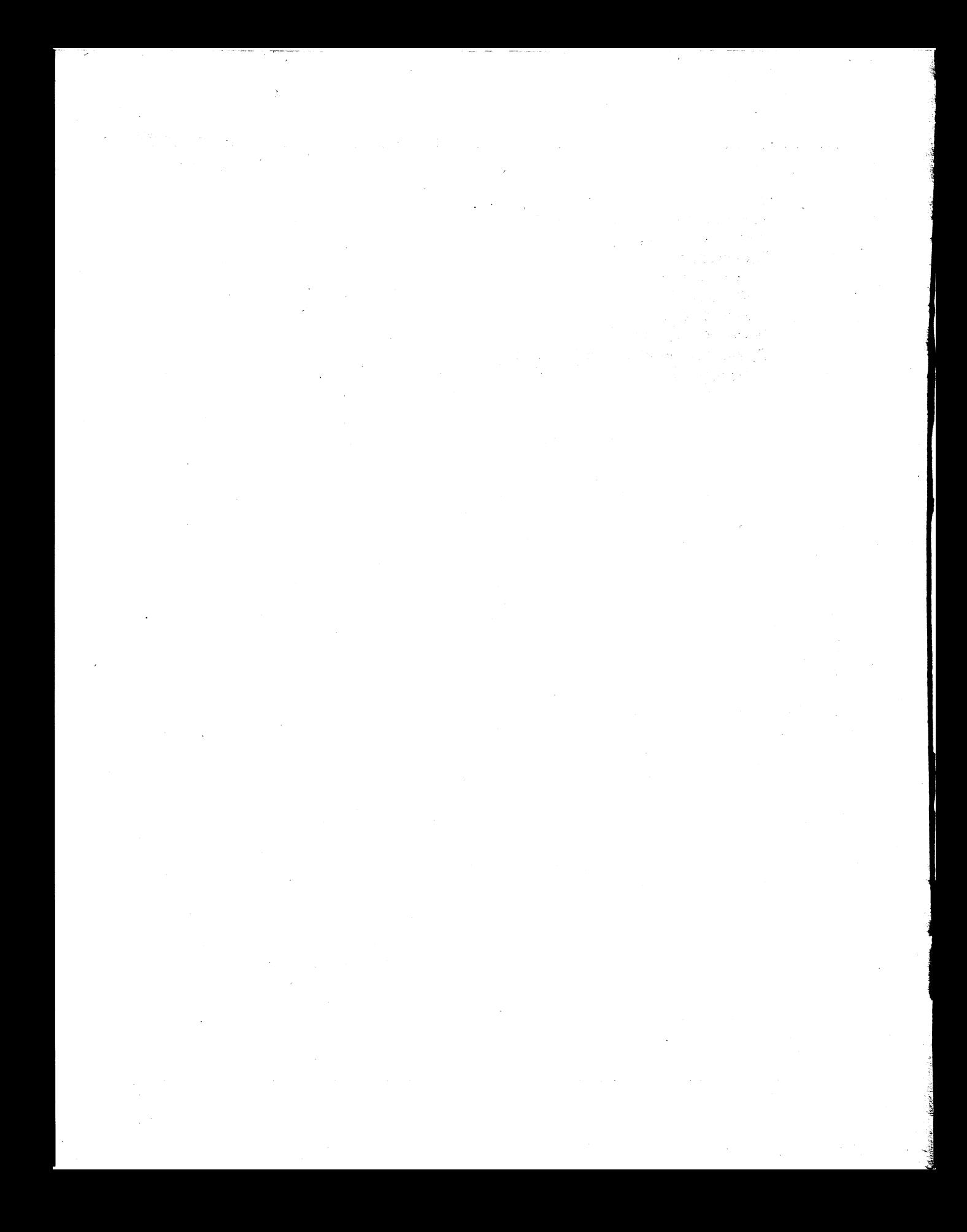

# **Sammelboxen**

Für Handbücher des vorliegenden Formates bieten wir zweiteilige Sammelboxen in zweierlei Größen an. Der Bestellvorgang entspricht dem für Handbücher.

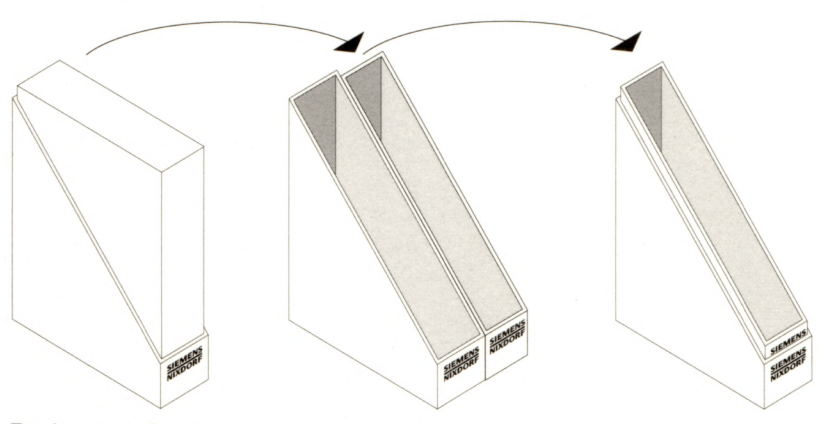

Breite: ca. 5 cm Bestellnummer: U3775-J-Z18-1

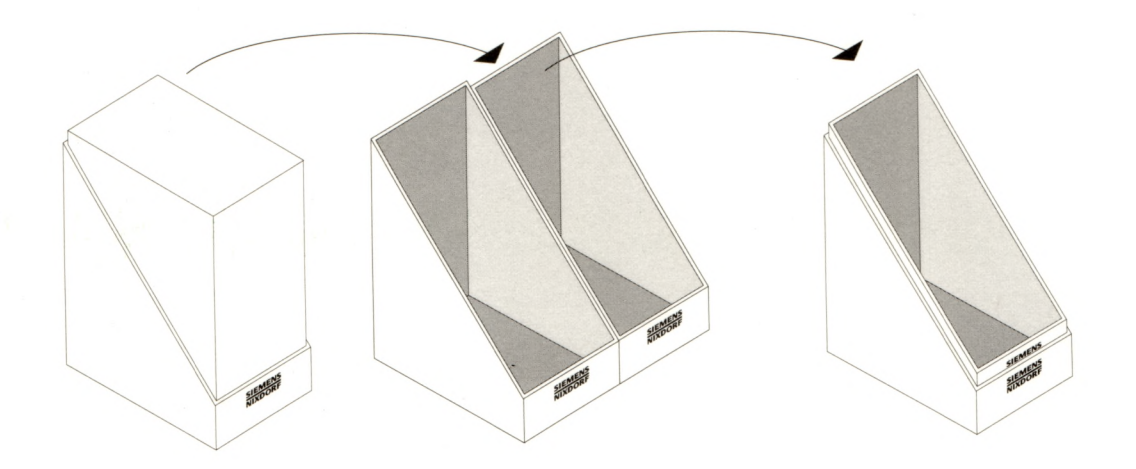

Breite: ca. 10 cm Bestellnummer: U3776-J-Z18-1

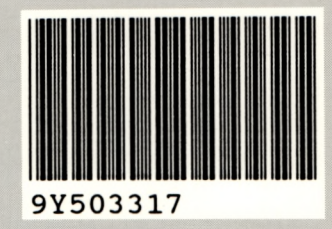

Herausgegeben von/Published by Siemens Nixdorf Informationssysteme AG Postfach 2160. W-4790 Paderborn Postfach 830951, W-8000 München 83

Bestell-Nr./Order No. *U6138-J-Z145-1* Printed in the Federal Republic of Germany 1090 AG 3925. (1370)

960169 MC&D

# **Sammelboxen**

Für Handbücher des vorliegenden Formates bieten wir zweiteilige Sammelboxen in zweierlei Größen an. Der Bestellvorgang entspricht dem für Handbücher.

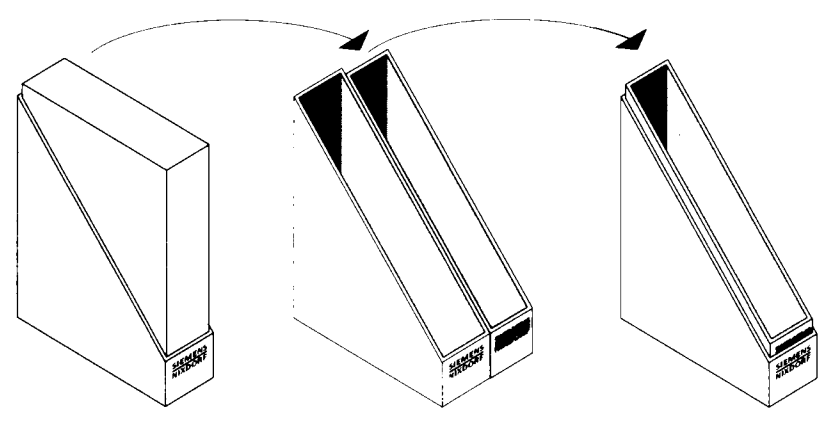

Breite: ca. 5 cm Bestellnummer: U3775-J-Z18-1

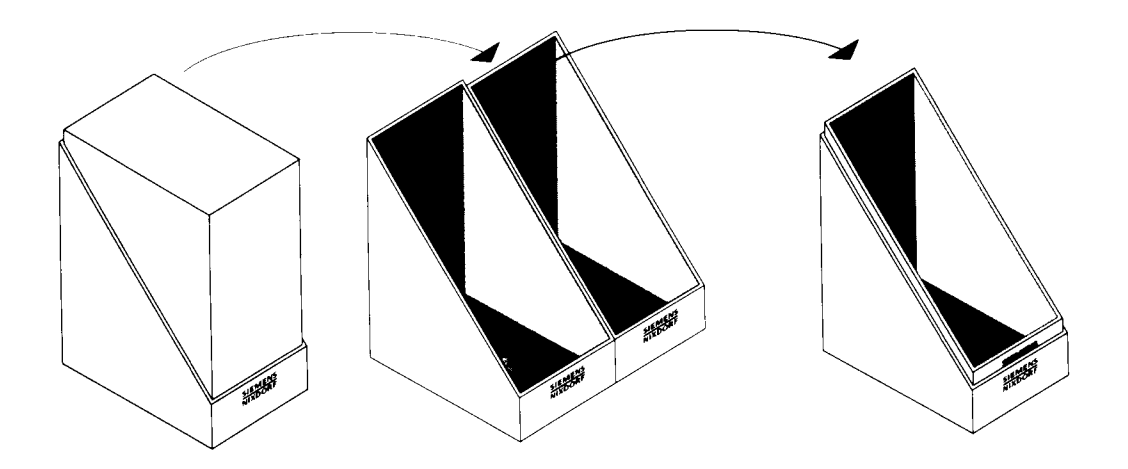

Breite: ca. 10 cm Bestellnummer: U3776-J-Z18-1

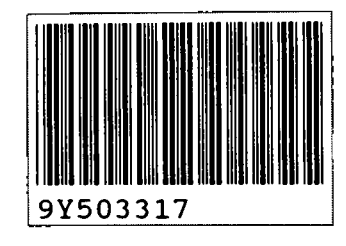

Herausgegeben von/Published by Siemens Nixdorf Informationssysteme AG Postfach 2160. W-4790 Paderborn Postfach 830951, W-8000 München 83

Bestell-Nr./Order No. *U6138-J-2145-1* Printed in the Federal Republic of Germany 1090 AG 3925. (1370)

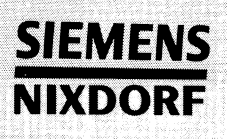

## SINIX

# INFORMIX NLS VI.0

Magaala

Native Language Support

### Benutzerhandbuch

# Sie haben

uns zu diesem Handbuch etwas mitzuteilen? Schicken Sie uns bitte Ihre Anregungen unter Angabe der Bestellnummer dieses Handbuches.

Siemens Nixdorf Informationssysteme AG Manualredaktion STM QM 2 Otto-Hahn-Ring 6 W-8000 München 83

Fax: (089) 636-40443

email im EUnet: man @ sieqm2.uucp

Dieses Handbuch ist auf chlorfrei gebleichtem Papier gedruckt.